# Kvantitativní výzkum SZc033, SZ6031

Petr Květon

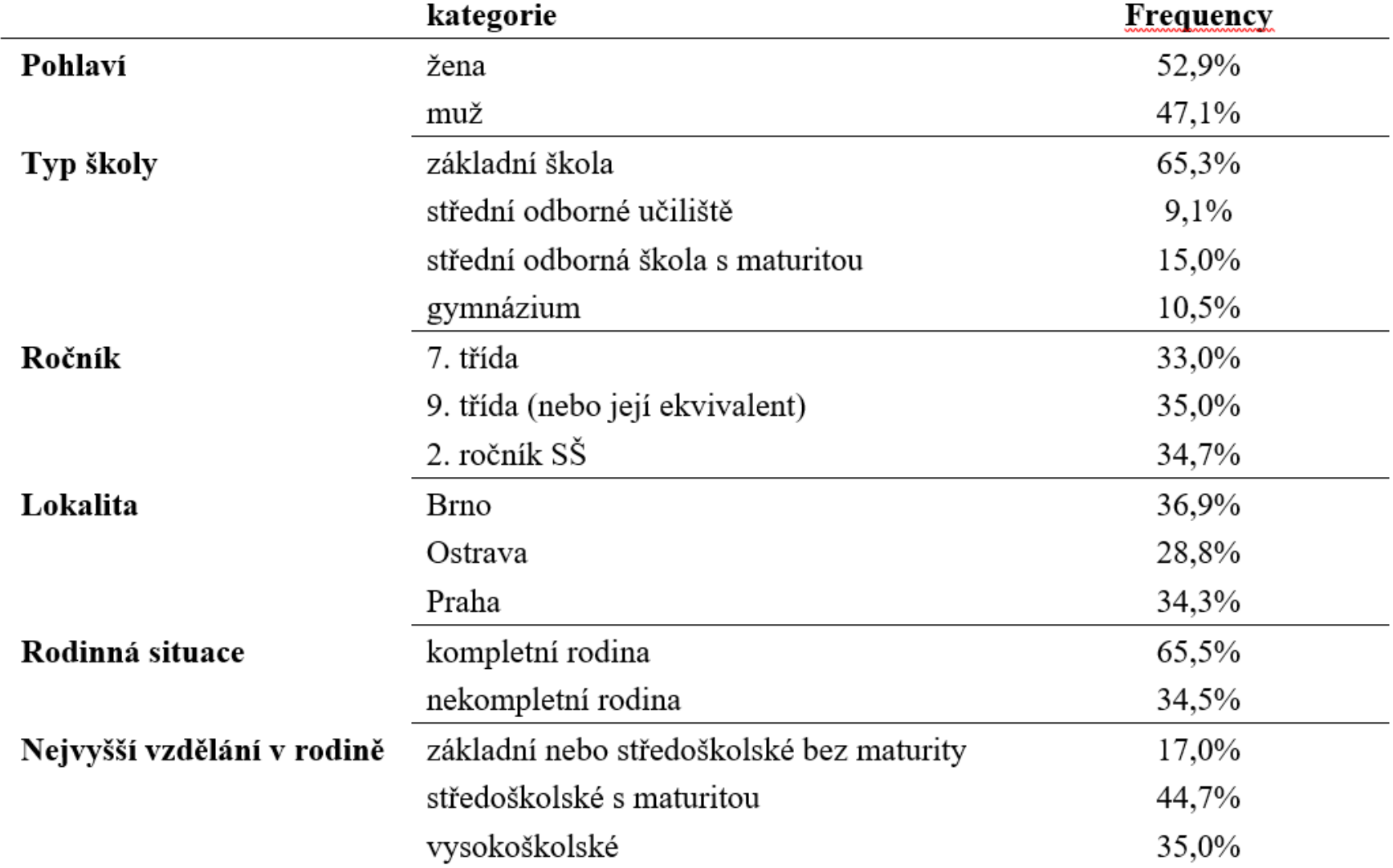

Tabulka P1 Deskriptivní statistiky výzkumného souboru (uvedena jsou validní procenta)

Poznámka. Kompletní rodina - oba biologičtí rodiče žijí společně s dítětem; nejvyšší vzdělání v rodině nejvyšší úroveň vzdělání v rodičovské dyádě.

#### Když se řekne… věda

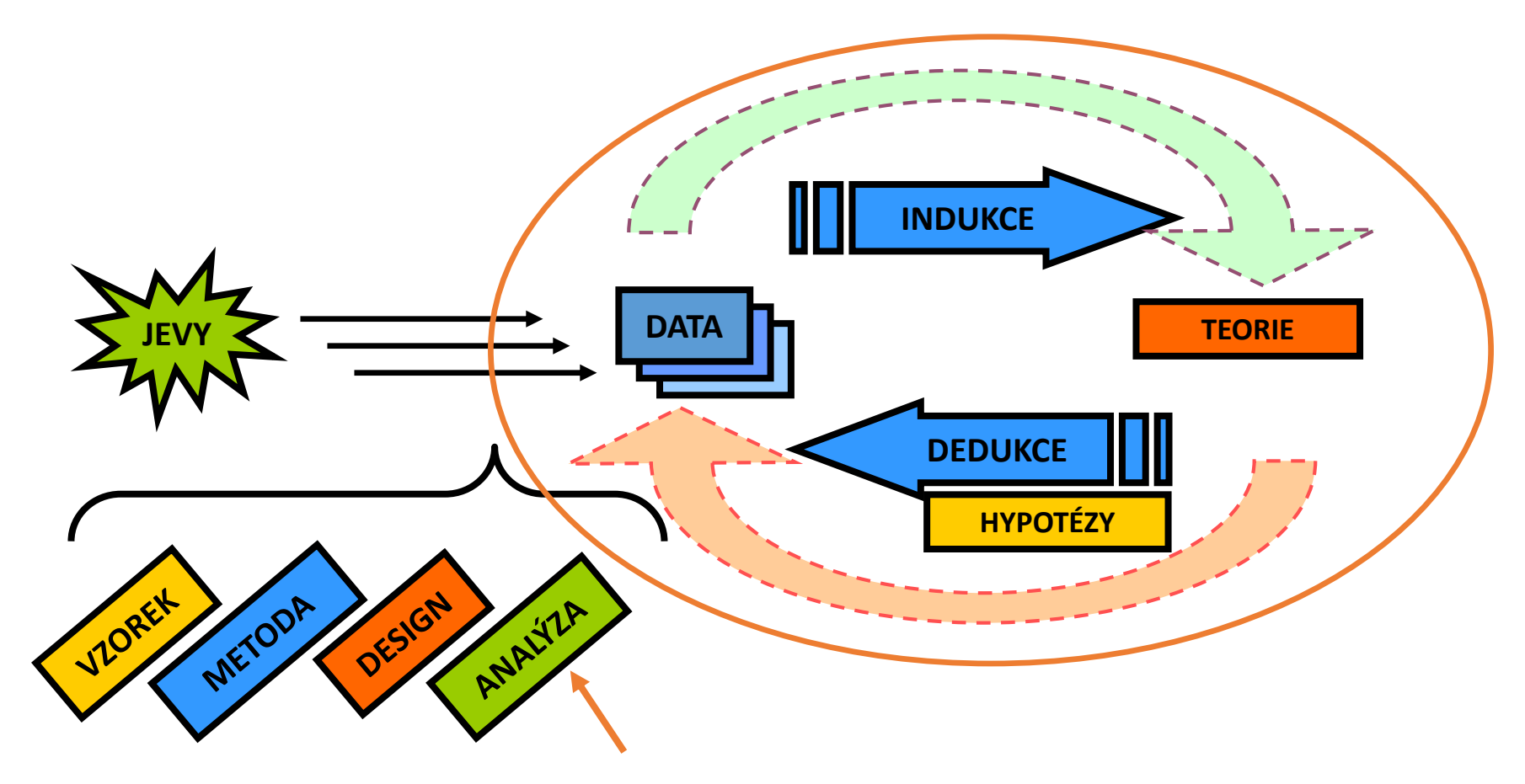

**AJ: phenomena, (empirical) data, facts, induction, theory, deduction, hypotheses, sample, method, design, analysis, exploratory and confirmatory research, statistics**

#### Fáze výzkumu

- Následuje nejčastěji po všech přípravných fázích
	- Vymezení tématu
	- studium literatury (rešerše)
	- formulování výzkumné otázky a hypotéz
	- nastavení výzkumného designu
	- Výběr či tvorba výzkumného nástroje (operacionalizace)
	- volba výzkumného vzorku
	- ověřování konstrukce a vlastností výzkumného nástroje aj. v předvýzkumu
	- sběr dat
- Následuje fáze zpracování dat

### Strategie a taktiky

- Strategie výzkumný design
- Taktika výzkumný nástroj

## Kvantitativní výzkumné designy (strategie)

#### • **Experiment**

- Systematická výzkumná strategie manipulace s určitým jevem/jevy NP
- kontrola jiných jevů (udržení na konstantní úrovni) IP
- pozorování/měření výsledků ZP

• explanační funkce experimentu umožňuje (za předpokladu, že jsme výzkum dobře naplánovali a provedli) určit příčinný vztah mezi jevy

Stanfordský vězeňský experiment

## Kvantitativní výzkumné designy

#### • **Korelační studie**

- zabývá se zkoumáním vztahů mezi přirozeně se objevujícími proměnnými a studiem individuálních rozdílů; založena na měření proměnných a zjišťování vztahů mezi nimi
- úvaha o příčinných vztazích je vždy problematická problém direkcionality zjištěn vztah mezi jevy A a B, je A příčinou B, nebo je tomu naopak?
- specifickým problémem je tzv. problém třetí proměnné jev C je společnou příčinnou jevu A a B
- přes uvedené problémy mohou výsledky korelačních studií sloužit k predikci jevů

## Specifické výzkumné strategie

- **Longitudinální studie**
	- Sledování stejné skupiny osob po delší dobu (v extrémních případech po celou dobu života) – technické obtíže
	- Umožňuje vysoudit kauzalitu

## Výzkumné nástroje (taktiky)

Pozorování

Rozhovor

Analýza produktů činnosti

Dotazník

Test

Nástroje produkují data…

## Hromadný sběr dat

- Dotazníky (ev. jiné nástroje generující množství dat)
	- Tužka –papír:
		- Sebereme a <u>očíslujeme</u> (typicky levý horní roh např. 001 999)
		- Vytvoříme datovou matici ("přepis dotazníku do PC")
	- Google form či jiný / podobný elektronický sběr dat (předchozí krok odpadá)
		- Možno v Excelu (či LibreOffice Calculator) ev. rovnou ve statistickém programu
			- Kde vzít Excel <https://it.muni.cz/sluzby/microsoft-office-365>
			- Kde vzít statistický software viz návod doc. Vlčkové… nebo zkuste <https://www.gnu.org/software/pspp/>
		- První sloupec ID (číslo dotazníku/ů)
		- Další postupně jednotlivé odpovědi (např. "ot\_1" až "ot\_99")
			- Jednotlivé typy odpovědí kódujeme
			- Chybějící údaje kódujeme vysokým číslem, které nemůže být v intervalu použitého pro kódování (např. "99" v případě likertovské škály míry souhlasu s výrokem v dotazníku "1-5")

## Typy dat(proměnných)

#### **Kategoriální - Diskrétní - Kvalitativní**

- Binární / Nominální (kategoriální)
	- Binární: Pohlaví (m/ž), stav (ženatý/svobodný), kuřák/nekuřák
	- Nominální obsahují více kategorií, které nelze vzájemně seřadit: krevní skupina, stav (ženatý/svobodný/rozvedený/ovdovělý), národnost (čech/slovák/vietnamec/rom), typ školy
- Ordinální (pořadová data)
	- Obsahují více kategorií, ale lze říci, která kategorie je vyšší, která nižší např. dosažené vzdělání, pořadí na matematické olympiádě**, školní známky**, Likertovy škály
	- Možné statistické postupy: medián, kvantily; můžeme zjišťovat těsnost vztahů mezi proměnnými (používá se postupů adaptovaných pro tuto úroveň měření, např. Spearmanův pořadový korelační koeficient)

## Typy dat(proměnných)

#### **Spojité – Kvantitativní proměnné – Kardinální**

- Intervalové a poměrové (kardinální)
	- Intervalové známe rozdíly mezi sousedními body, jsou konstantní; nemají nulu (např. teplota na Celsiové nebo Fahrenheit stupnici)
	- Poměrové stejné jako intervalové, ale mají stanovenou nulu (výška, váha, stupně Kelvina)
- Možné statistické postupy:
	- Nejvyšší úroveň měření je možné počítat průměr, SD, a navazující postupy (parametrické porovnávání skupin, aj.)

#### Zvláštnosti v klasifikaci proměnných

• Často jsou v praxi ordinální data ve výpočtech používána jako by byla spojitá, např. Likertovy škály (většinou od 7 bodů)

- Snížení úrovně měření, pokud je to užitečné a opodstatněné (většinou se nedoporučuje)
	- kardinální proměnná (inteligence)
		- -> ordinální (kategorie slabomyslnost, podprůměr, průměr, nadprůměr, genialita)
		- - > dichotomická (geniální vs. zbytek)

B4. Každý/každá, s kým v tomto podniku pracuji, má pocit, že provozní bezpečnost je jeho/její osobní odpovědností.

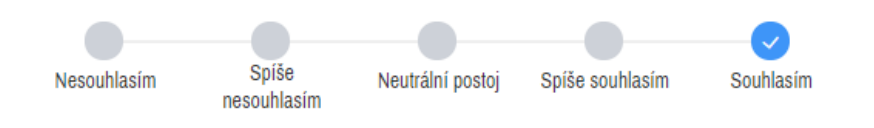

B5. Mému/mé nadřízenému/nadřízené na provozní bezpečnosti velmi záleží.

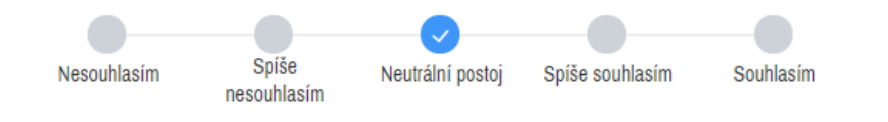

B6. Pracovníci a pracovnice mají vysoký stupeň důvěry ve vedení, pokud jde o provozní bezpečnost.

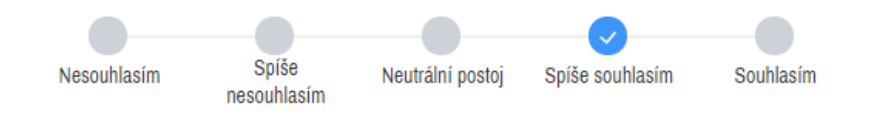

#### Jaký typ proměnné vznikne z každé položky dotazníku?

➢Q1: Jaký je Tvůj oblíbený předmět?

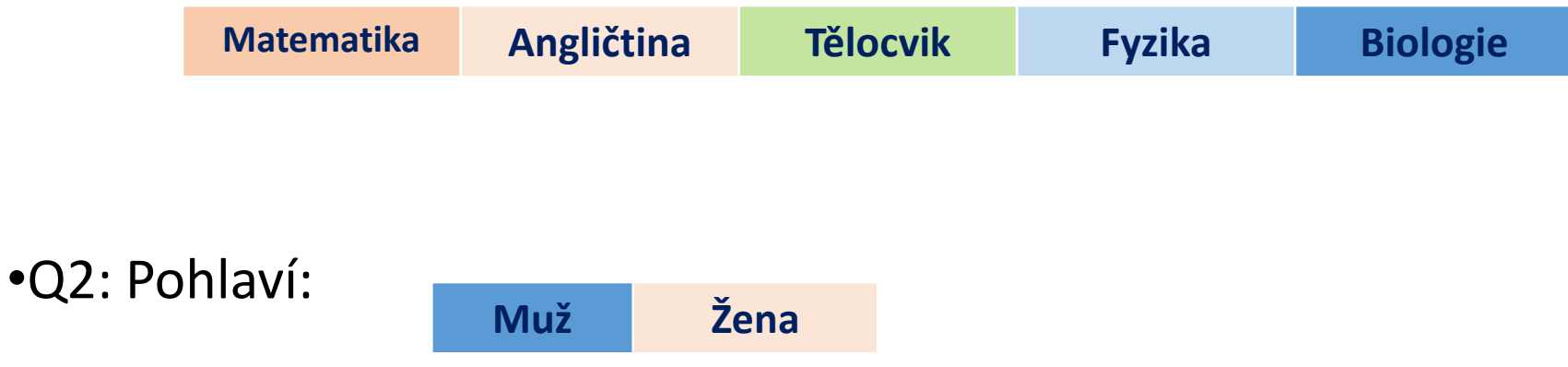

•Q3: Počet hodin strávených přípravou na zkoušku

**Vypsat číslem**

•Q4: Myslím si, že jsem dobrý v matematice:

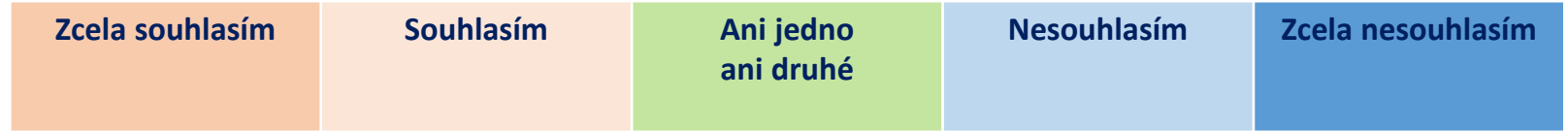

#### Jaký typ proměnné vznikne z každé položky dotazníku?

#### ➢Q1: Jaký je Tvůj oblíbený předmět?

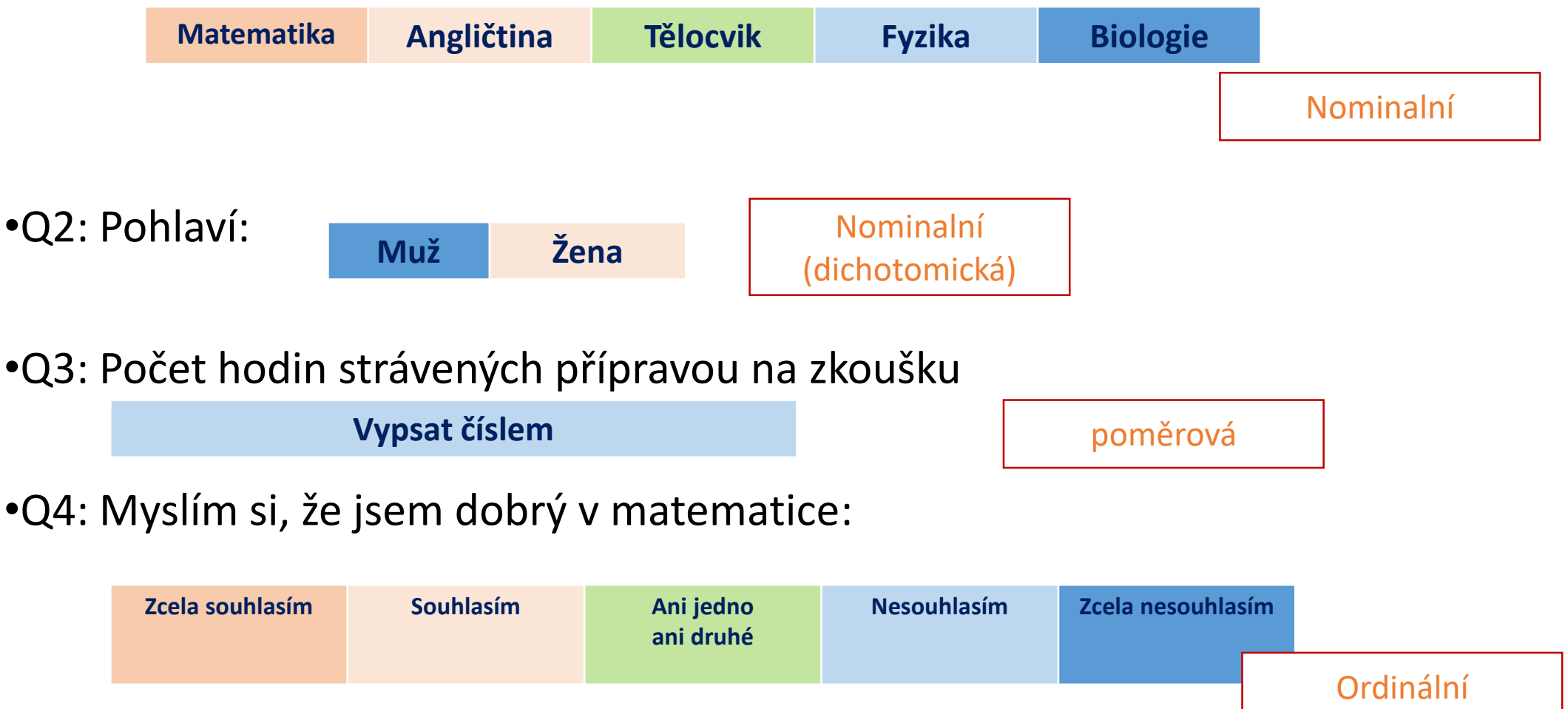

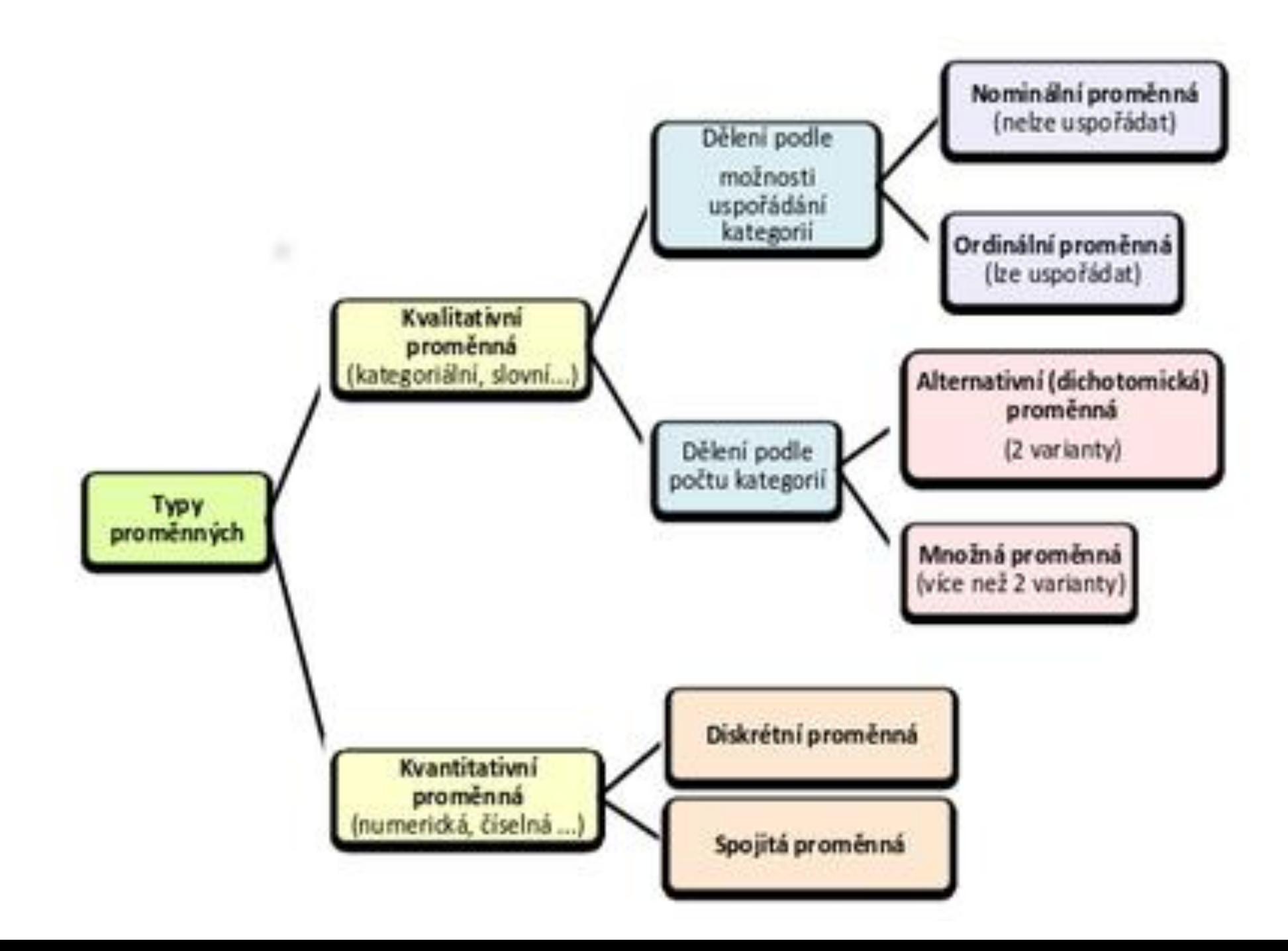

## Popisná statistika

- rozdělení hodnot
- míry centrální tendence
- míry variability
- grafické zobrazení

## Popisná statistika - Úvod

- užívá se k popisu základních vlastností dat
- poskytuje jednoduché shrnutí hodnot proměnných ve výběrovém souboru
- předchází induktivní statistiku (která odvozuje zjištění ze vzorku na populaci)
- techniky deskriptivní statistiky pomáhají redukovat větší množství dat do zvládnutelné podoby
- touto redukcí např. údajů o rychlosti čtení u 200 žáků na jeden ukazatel, např. na hodnotu průměru, samozřejmě část informací ztratíme

### Popisná statistika

- pro každou proměnnou obvykle popisujeme 3 charakteristiky
- rozdělení hodnot (i graficky), středovou hodnotu a míru rozptýlení hodnot kolem tohoto středu

- rozdělení (distribuce) hodnot souhrn četností jednotlivých kategorií nebo intervalů hodnot proměnné
- kromě grafů je základní možností, jak zobrazit rozložení hodnot proměnné **tabulka četností** – seznam kategorií proměnné a u nich počet osob, které do každé kategorie spadají

#### Rozdělení hodnot – tabulka četností

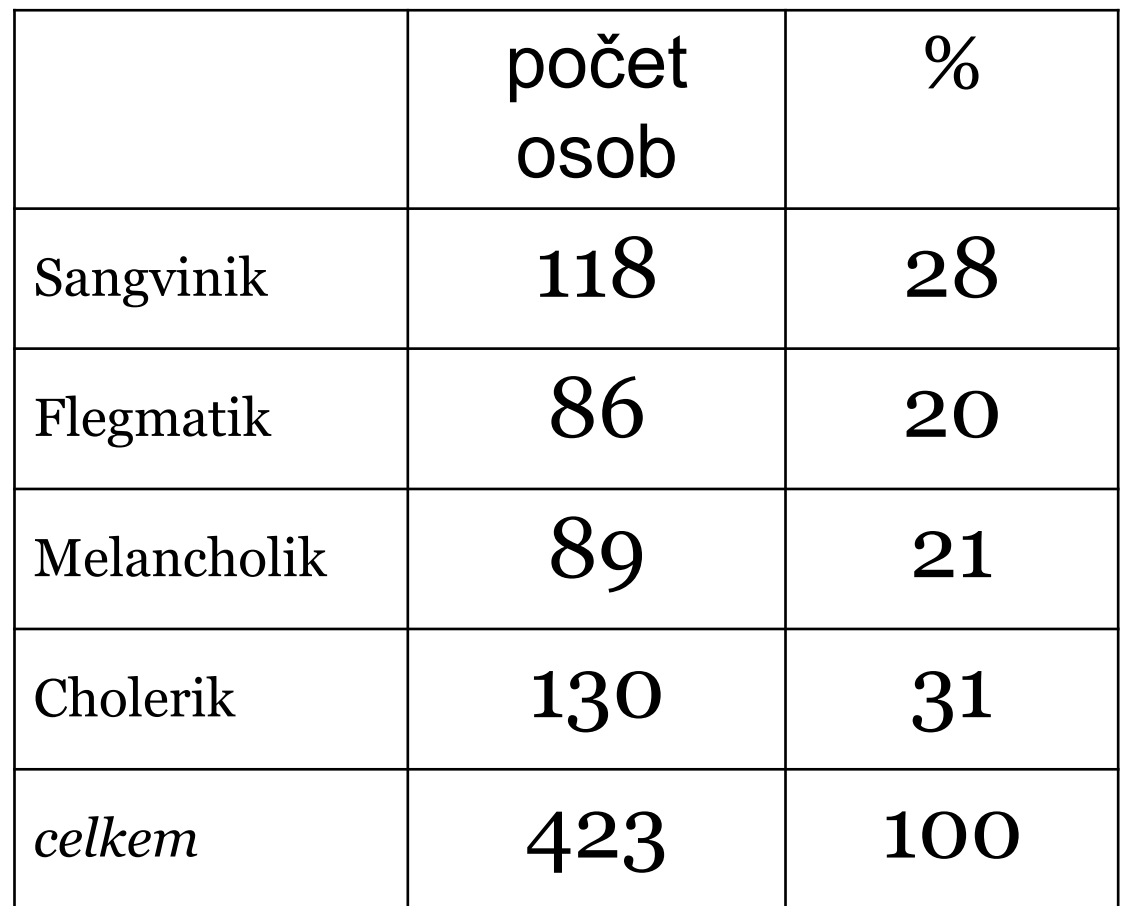

- vždy je třeba uvést celkový počet osob (N)
- relativní četnosti mohou být uvedeny buď jako procenta (8%) nebo podíly (0.08)
- může jít rovněž o poměr (*ratio*) dvou kategorií (např. poměr dívek a chlapců s ADHD 1:4 (nebo 0,25))

• stejná data je možno zobrazit i **graficky** (v příkladu sloupcový diagram – barchart)

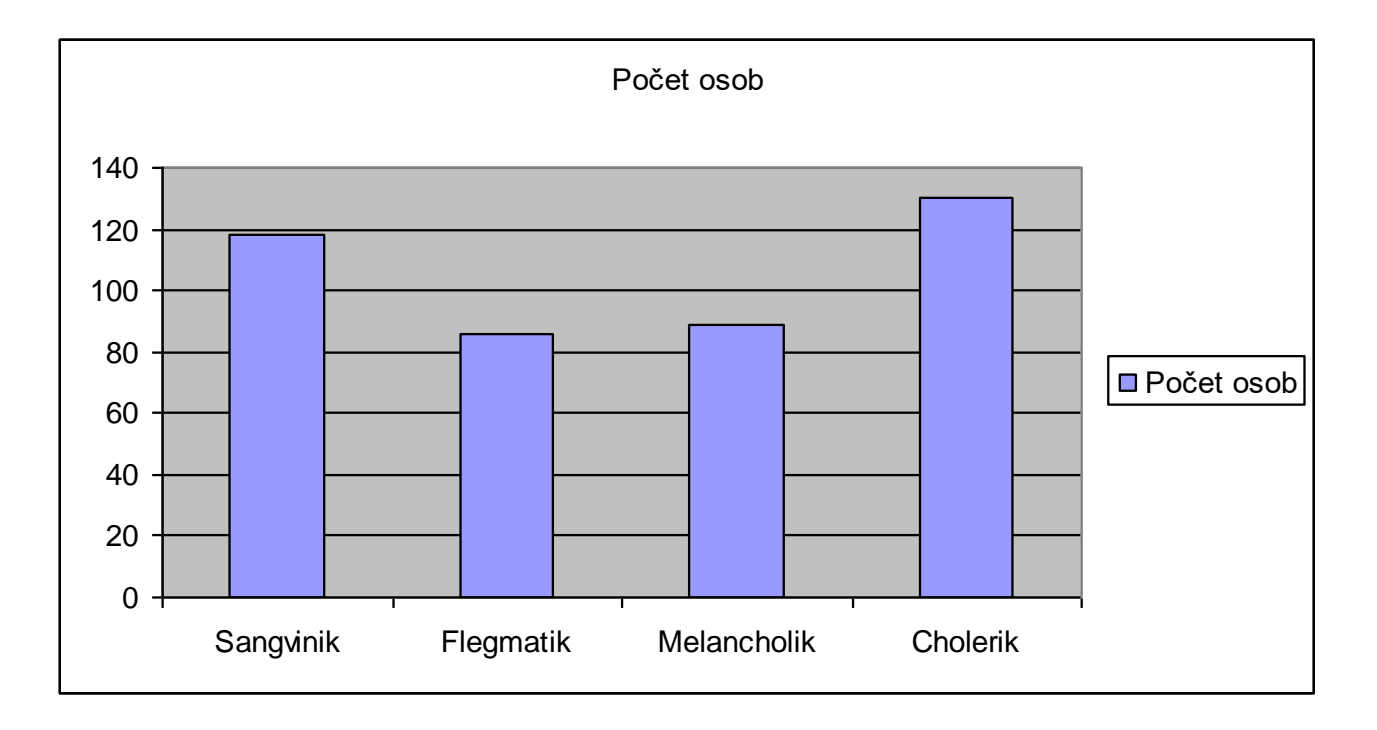

- pokud proměnná nabývá mnoha hodnot, je vhodnější je **sloučit do kategorií (intervalů)**
- počet intervalů by měl být přiměřený počtu hodnot
- někdy se používá tzv. Sturgesovo pravidlo **k = 1 + 3,3 log**10**(n)**
- podle něj by pro 200 hodnot byl vhodný počet intervalů 9

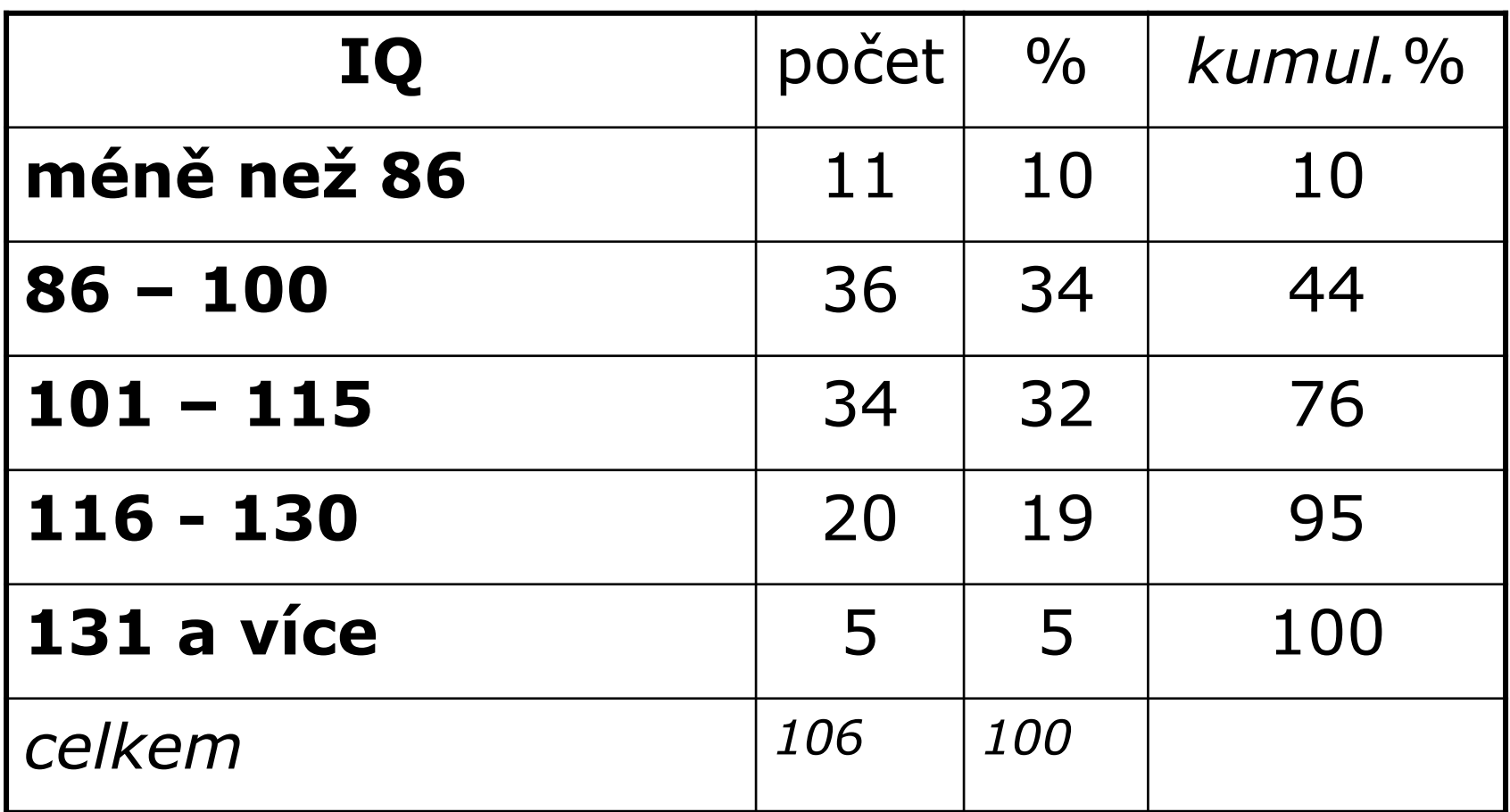

- míry centrální tendence (středu, polohy) jsou výsledkem snahy najít typickou hodnotu pro daný znak
- nejčastěji používané modus, medián, aritmetický průměr, méně často harmonický a geometrický průměr

- **modus** nejčastěji se vyskytující hodnota (např. u příkladu s temperamentem to byl *cholerik*)
- jediná použitelná charakteristika polohy pro nominální data; u pořadových a kardinálních (intervalových nebo poměrových) jsou většinou více typickými charakteristikami medián nebo průměr

- **medián** prostřední hodnota v řadě hodnot uspořádaných podle velikosti (50. percentil)
- je jen pro data, která je možno podle velikosti uspořádat, tj. pořadová a kardinální
- dělí soubor na dvě poloviny (pro sudý počet hodnot je medián průměrem dvou prostředních pozorování)

Medián

- používá se především, pokud chceme eliminovat vliv extrémních hodnot
- příklad průměrný plat 20 tisíc může u 10 osob znamenat, že 9 z nich má 10 tisíc a jedna 110 tisíc; použijeme-li medián – 10 tisíc, získáme více typickou hodnotu
- můžeme ho vyčíst z tabulky četností, pokud jsou uvedeny kumulativní četnosti
- [https://www.czso.cz/csu/czso/cri/prumerne-mzdy-](https://www.czso.cz/csu/czso/cri/prumerne-mzdy-2-ctvrtleti-2019)2-ctvrtleti-2019

- **aritmetický průměr** součet všech hodnot znaku dělený jejich počtem
- lze použít u kardinálních proměnných
- $vzorec:  $\mu = \sum X/N$  (pro population)$ </u>
- nebo  $m = \sum x/n$  (pro výběr)

- průměr zahrnuje každou hodnotu znaku což je jak výhoda, tak nevýhoda (citlivý na extrémní hodnoty)
- to je možno vyřešit použitím tzv. useknutého průměru *(trimmed mean*), který se počítá tak, že se vynechá určité % hodnot z obou stran rozdělení, např. 5% nejnižších a 5% nejvyšších (běžná praxe v hodnocení na ZŠ – škrtne se nejhorší známka).
- průměr špatně reprezentuje nehomogenní skupiny
- příklad 30 osob v parku, průměrný věk 12.5 roku, průměrná výška 130 cm: nemusí jít o školní děti, ale o 15 matek se 4-letými dětmi

- porovnáním hodnoty průměru a mediánu získáme představu o **šikmosti** rozdělení hodnot
- pokud je průměr větší než medián kladně (doprava) zešikmeno
- průměr menší než medián záporně (doleva) zešikmeno
- průměr = medián symetrické rozdělení

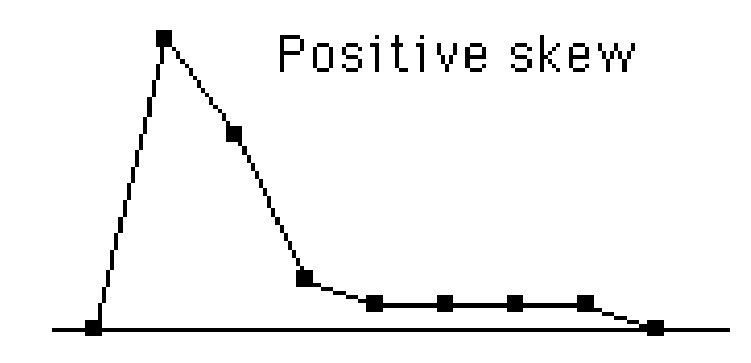

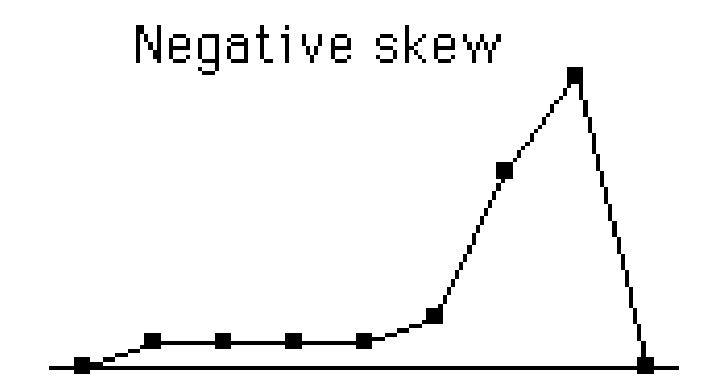

Symmetric distribution (No skew)

- pro znaky s normálním rozdělením hodnot je průměr **nejúčinnější** charakteristikou (tj. nejvíce stabilní pro různé výběrové soubory) – dá se nejlépe použít pro odhad parametru populace z charakteristik výběru
- je nejčastěji užívanou mírou centrální tendence

- kterou statistiku uvádět v případě, že se můžete rozhodnout?
- **průměr** pokud může být spočítán a pokud není rozdělení příliš šikmé
- **modus** pokud je rozdělení multimodální (neexistuje jediná typická hodnota)
- **medián** pokud je rozdělení šikmé a unimodální

- **příklad** určete modus, medián
	- 18 5 128 2 14 87 50 87 70
# Míry centrální tendence

- modus =  $87 (2x)$
- medián =
	- 2 5 14 18 **50** 70 87 87 128
- průměr =  $461/9 = 51,22$

- míry variability popisují kolísání v rozdělení hodnot
- užívá se rozpětí, mezikvartilové rozpětí, rozptyl, směrodatná odchylka

- **rozpětí** (variační šíře, variační rozpětí) rozdíl mezi nejvyšší a nejnižší hodnotou
- značně ovlivněno extrémními hodnotami, není dobrým odhadem parametru populace

- **mezikvartilové rozpětí** (interkvartilová odchylka) rozdíl mezi hodnotou horního kvartilu a dolního kvartilu
- **kvartily** dělí soubor na 4 stejné části; horní kvartil odděluje 25% nejvyšších hodnot (75. percentil), dolní 25% nejnižších (25. percentil)
- · mezikvartilové rozpětí udává rozpětí pro středních 50% hodnot (=délka obdélníku v krabicovém diagramu)
- není (podobně jako medián) citlivé na extrémní hodnoty

- **rozptyl** (střední kvadratická odchylka průměru) ukazuje, jak jsou hodnoty rozptýleny kolem průměru
- v populaci

$$
\sigma^2 = \frac{1}{N} \sum_{i=1}^N (X_i - \mu)^2
$$

• ve výběru

$$
s^{2} = \frac{1}{n-1} \sum_{i=1}^{n} (x_{i} - m)^{2}
$$

- více než rozptyl se používá jeho odmocnina **směrodatná odchylka průměru**
- oba ukazatele slouží jako vhodné doplnění průměru – získáme představu o jeho věrohodnosti, tj. jak dobře reprezentuje všechny hodnoty

• příklad – porovnejte variabilitu u těchto dvou rozložení hodnot (jde o počet správně vyřešených úloh v didaktickém testu u výběru osob ze dvou tříd ZŠ)

**a)**

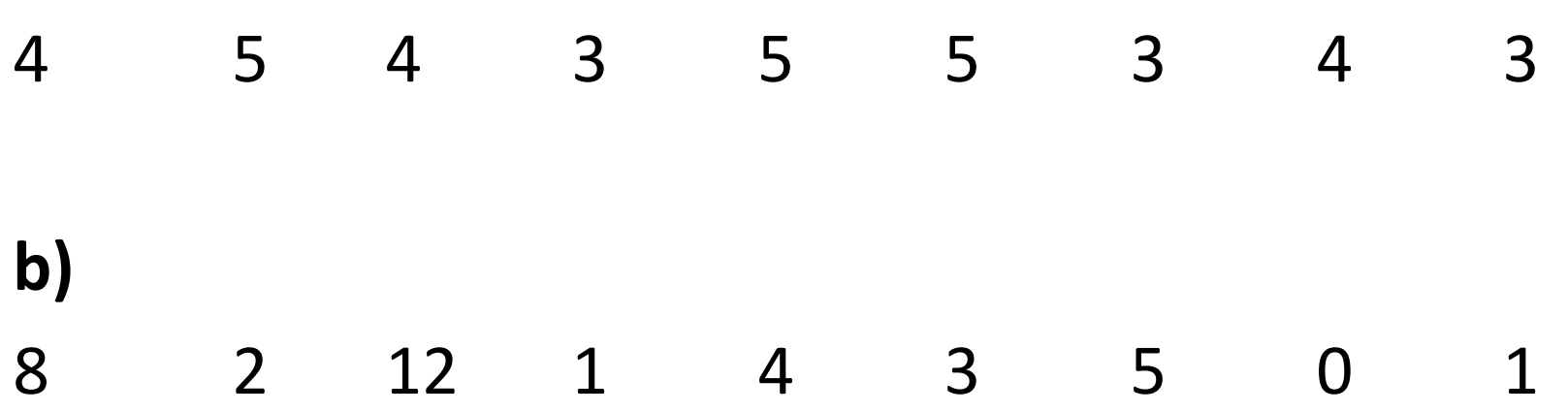

- řešení příkladu
- $m_a = 4$ ,  $s_a = 0.87$
- $m_h = 4$ ,  $s_h = 3.87$
- u prvního rozdělení je průměr lepší reprezentací hodnot; u druhého jsou hodnoty kolem průměru hodně rozptýleny

# Grafy

- pouze základní typy
- pro kategoriální data sloupcový diagram, výsečový graf
- pro intervalová data histogram, krabicový diagram
- grafy je možno znázornit v kategorizované formě pro jednotlivé kategorie další proměnné (např. pro muže a ženy)
- grafy pro vztah dvou a více proměnných budou probrány později

# Výsečový graf

• koláčový diagram, pie chart – užívá se více v populárních publikacích než v odborných

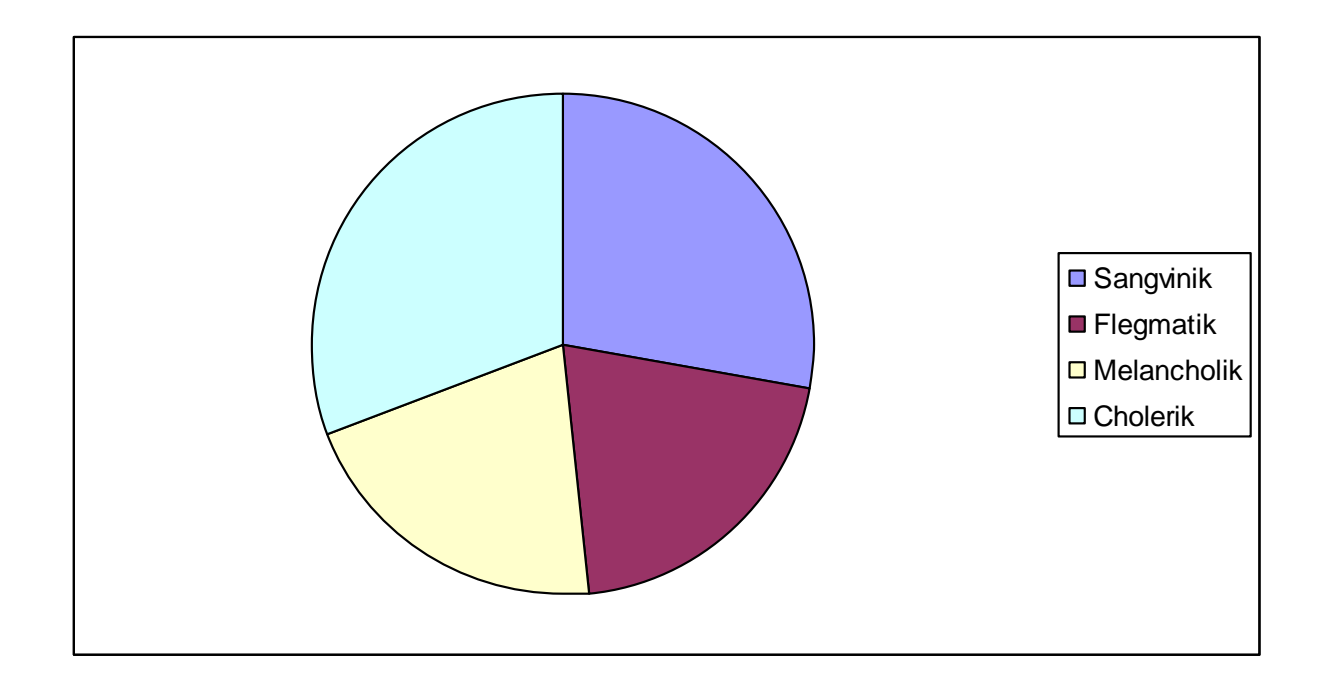

# Výsečový graf

- každá výseč by měla být označena % a uveden celkový počet případů
- ideální pro 3-7 kategorií
- **výhody**: srozumitelný
- **nevýhody**: jen pro kategoriální data; neukazuje přesné údaje (pokud nejsou vyznačeny); srovnání více skupin osob problematické

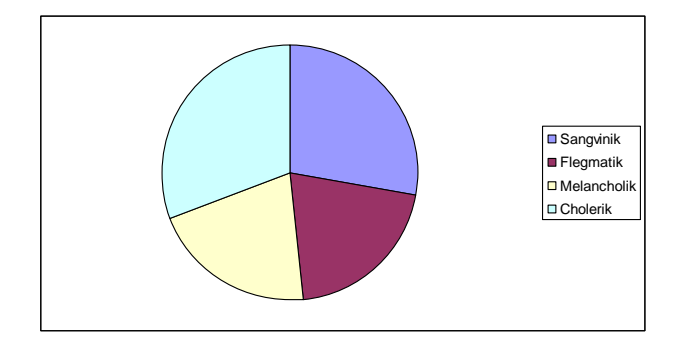

# Sloupcový diagram

• bar chart

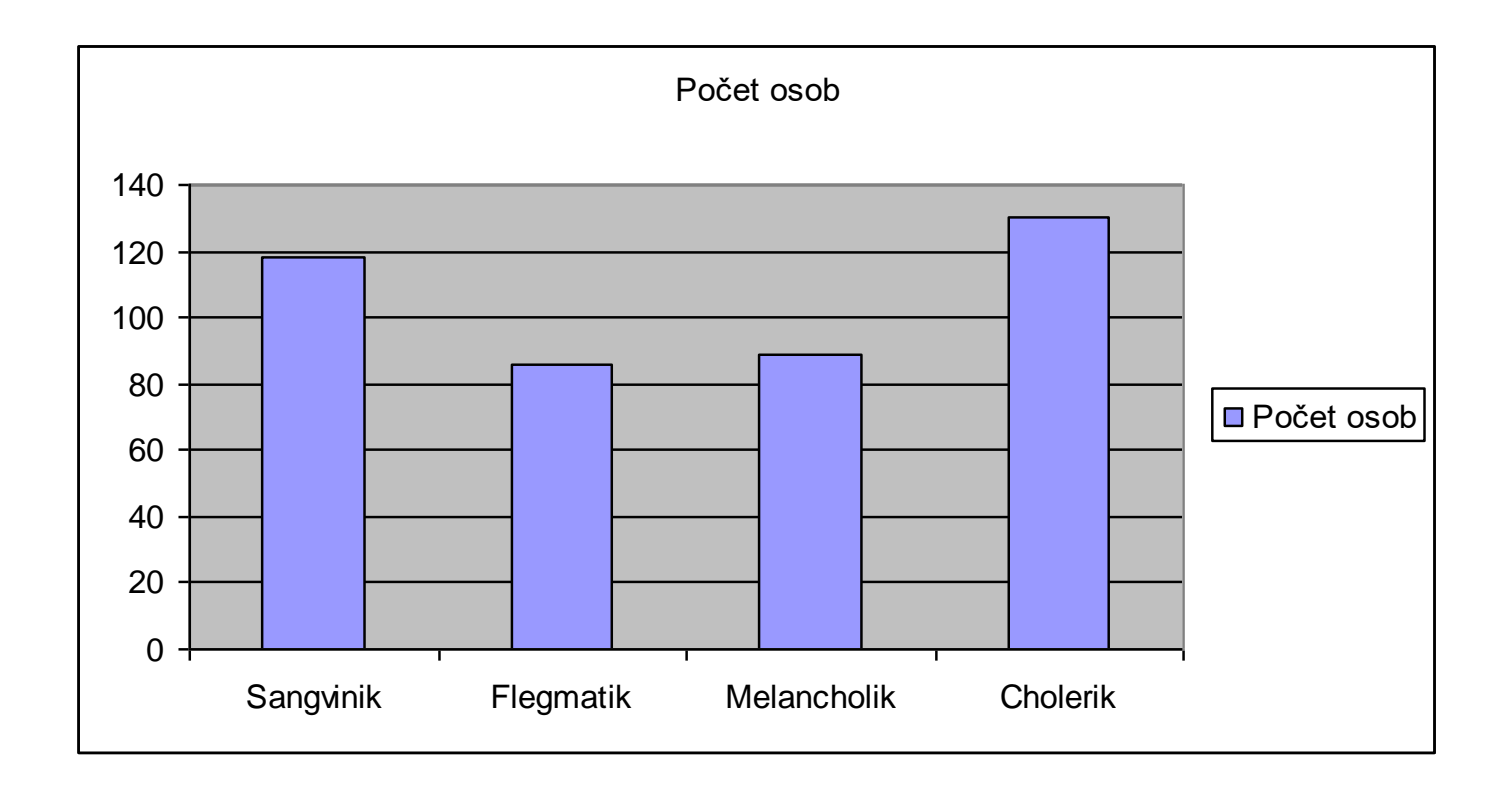

# Sloupcový diagram

- pro kategoriální data, může být orientován horizontálně či vertikálně
- jednotlivé sloupce odděleny mezerou
- **výhody**: srozumitelný, je možno v jednom grafu porovnat četnosti pro více skupin osob

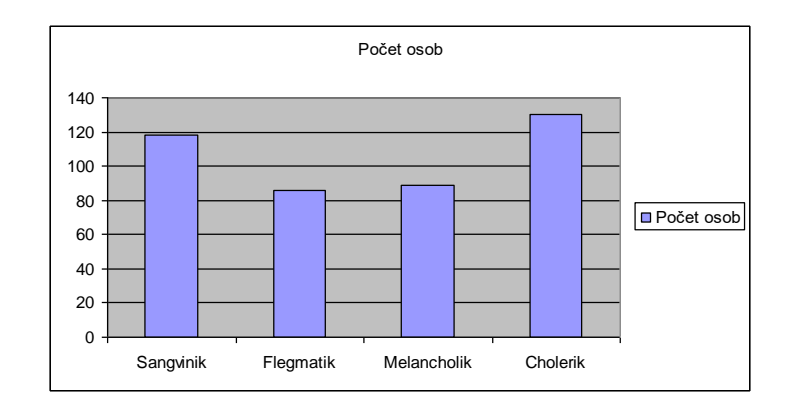

# Histogram

- často užívaný
- podobný sloupcovému diagramu, ale je pro intervalová data
- jednotlivé sloupce reprezentují nikoliv jednotlivé kategorie, ale intervaly hodnot (sloupce jsou bez mezer)
- tvar histogramu závisí také na šířce intervalů
- **výhody**: umožňuje detekovat odlehlá pozorování, srovnání s normálním rozdělením
- **nevýhody**: nezjistíte přesné hodnoty jednotlivých případů, obvykle se nezobrazují data pro více skupin případů

# Histogram

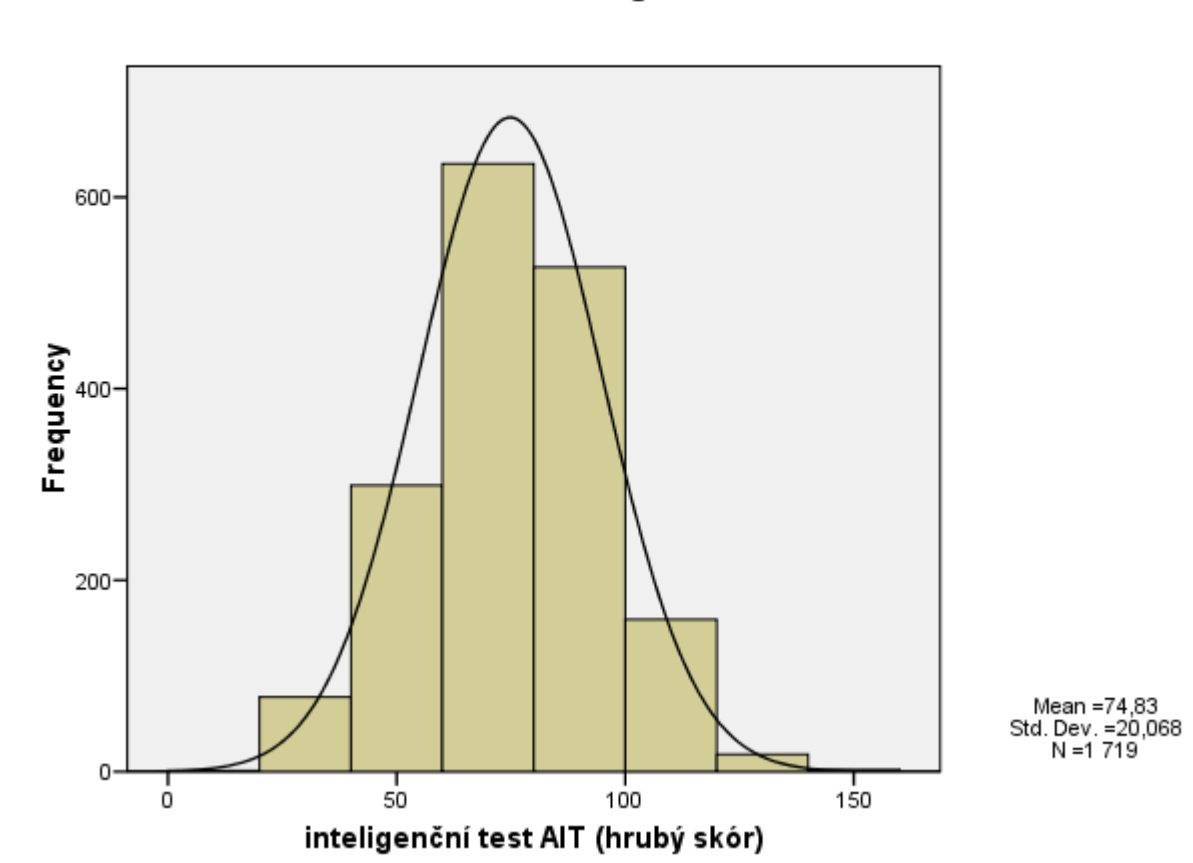

Histogram

# Krabicový diagram

- boxplot, vousatá krabička
- poskytuje bohaté zobrazení důležitých aspektů rozdělení hodnot
- délka krabice odpovídá interkvartilové odchylce; uvnitř krabice je vyznačen medián
- v některých variantách grafu jde např. o směrodatnou odchylku a průměr
- "vousy" je ohraničeno rozmezí hodnot

# Krabicový diagram

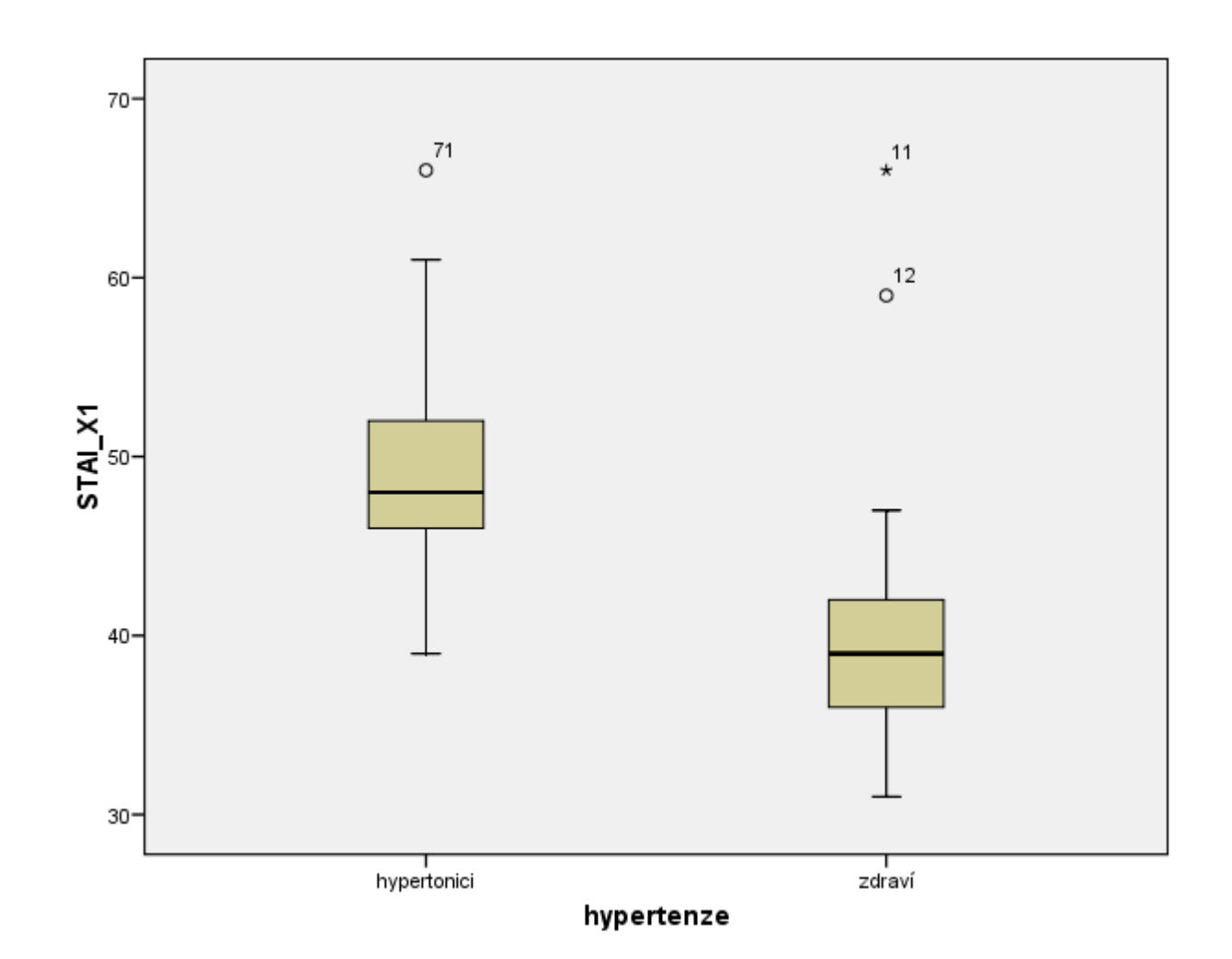

# Induktivní statistika

- Deskriptivní statistika se týká výhradně výběrového souboru (vzorku)
- Induktivní statistika se snaží zobecnit zjištěné údaje na celou uvažovanou populaci.
- Základním nástrojem je tzv. testování hypotéz
	- Většinou vychází z předpokladu, že neexistuje vztah mezi jevy nebo není rozdíl mezi skupinami
	- Statistická významnost umožňuje rozhodnout, zda lze přijmout postulovanou hypotézu

# Testování hypotéz

- Test chí-kvadrát: doplněk kontingenční tabulky vztah dvou kategoriálních proměnných. Existuje rozdíl mezi chlapci a dívkami v oblíbenosti učebních předmětů?
- Porovnání průměrů: T-test či analýza rozptylu (experimentální vs. Kontrolní skupina)
- Korelační koeficient: Existence vztahu mezi jevy
	- Rozsah -1 až 1 (0 = žádný vztah)

• A jiné…

# Pearsonův korelační koeficient

- u intervalových a poměrových dat můžeme jako míru asociace - vztahu mezi proměnnými - použít **Pearsonův korelační koeficient**
- **korelace** 
	- *ko* = s, spolu, vzájemně
	- *relace* = vztah
	- *korelace* = vzájemný vztah proměnných

# Pearsonův korelační koeficient

- absolutní hodnota koeficientu vyjadřuje **sílu (těsnost) vztahu**
- znaménko (+ nebo -) **směr vztahu**
- **rozsah -1 až +1**
- označuje se **r**

# Pearsonův korelační koeficient

- sám o sobě je deskriptivní statistikou, ale podobně jako u ostatních měr asociace je možno spočíst **statistickou významnost (=zda se se významně liší od nuly**, tj. zda nějaký vztah mezi proměnnými vůbec existuje)
- závisí na velikosti výběru čím vyšší, tím nižší koeficient vychází průkazný
- je mírou **pouze pro lineární vztahy**
- před výpočtem je vhodné zobrazit vztah mezi proměnnými graficky – tzv. **scatter** (dvourozměrný bodový diagram)

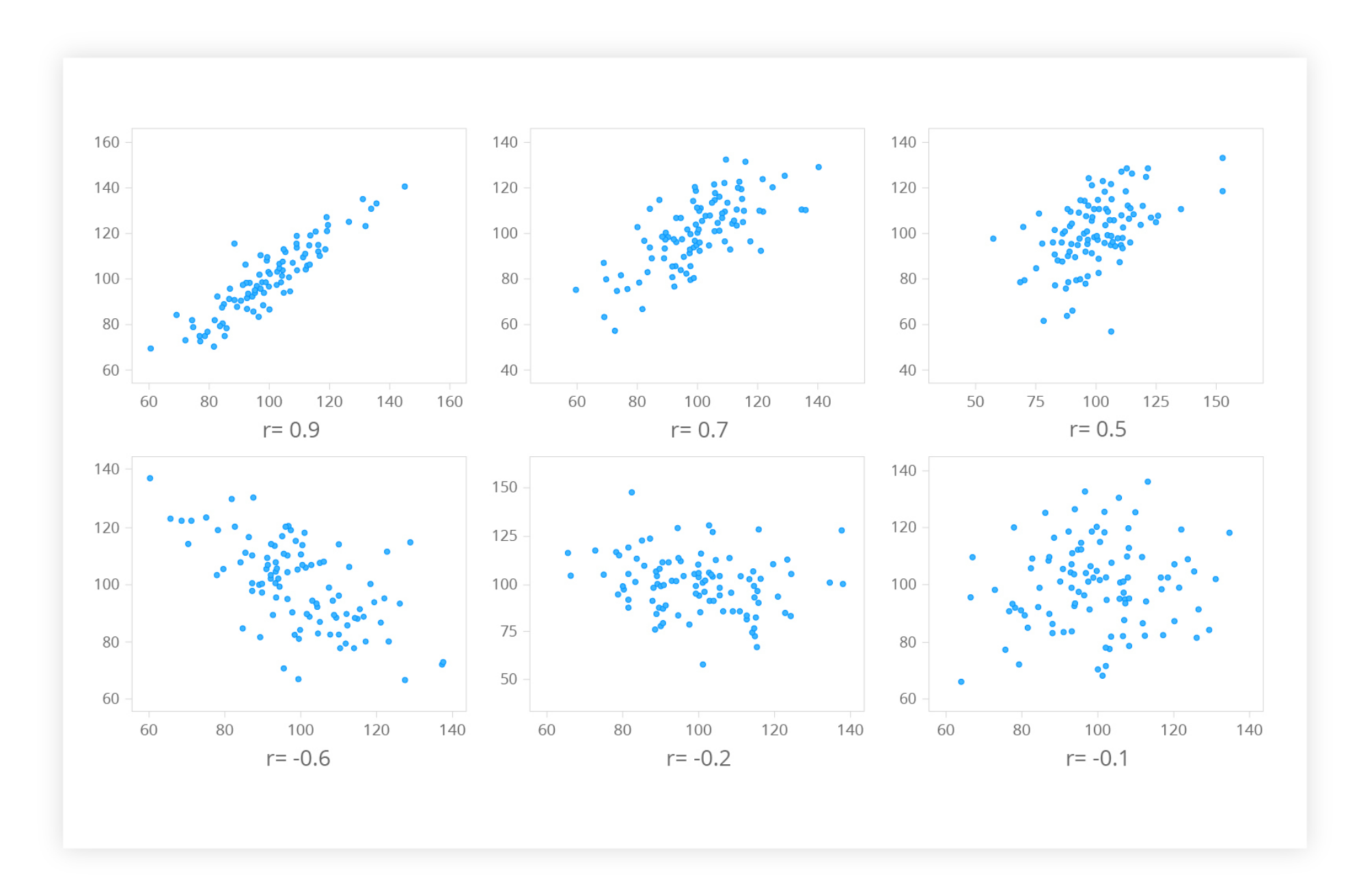

### Interpretace r

- není shoda v tom, jaká hodnota r je považována za těsný vztah
- interpretace navržená Guilfordem:
	- <0.20 zanedbatelný vztah
	- 0.20-0.40 nepříliš těsný vztah
	- 0.40-0.70 středně těsný vztah
	- 0.70-0.90 velmi těsný vztah
	- >0.90 extrémně těsný vztah

### Scatter

#### • **nelineární vztah**

 $\cdot$  r = 0

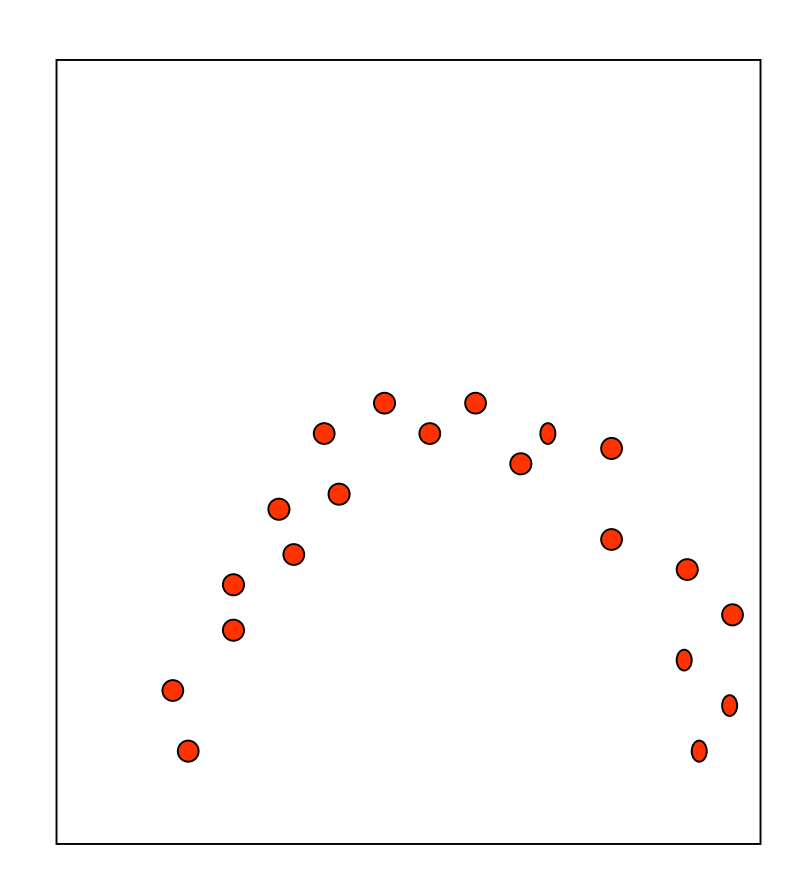

# Excel

- Není statistický program
- Mnohé jde zpracovat i v Excelu
- Problém, jak pracovat s chybějícími daty
	- ručně

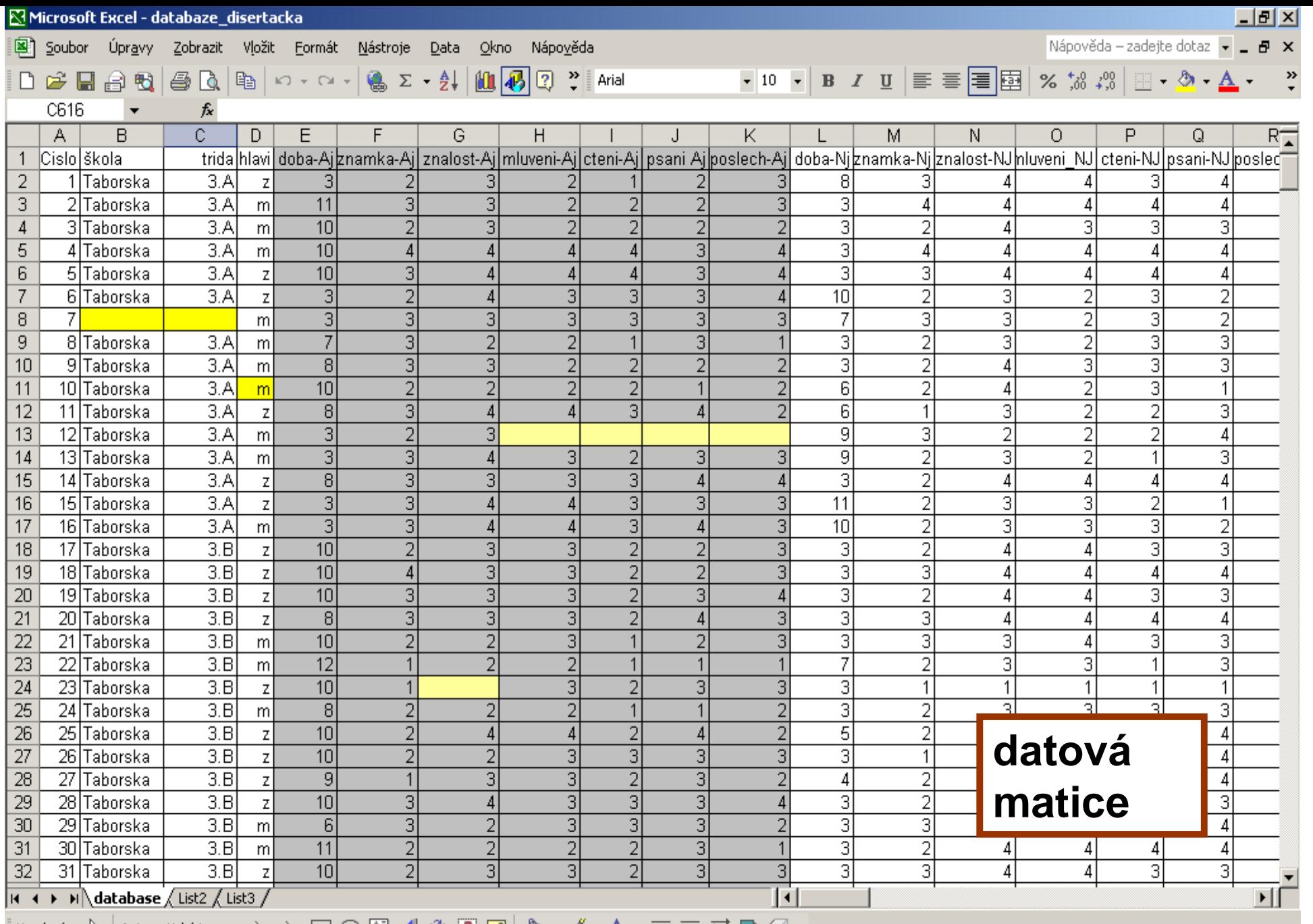

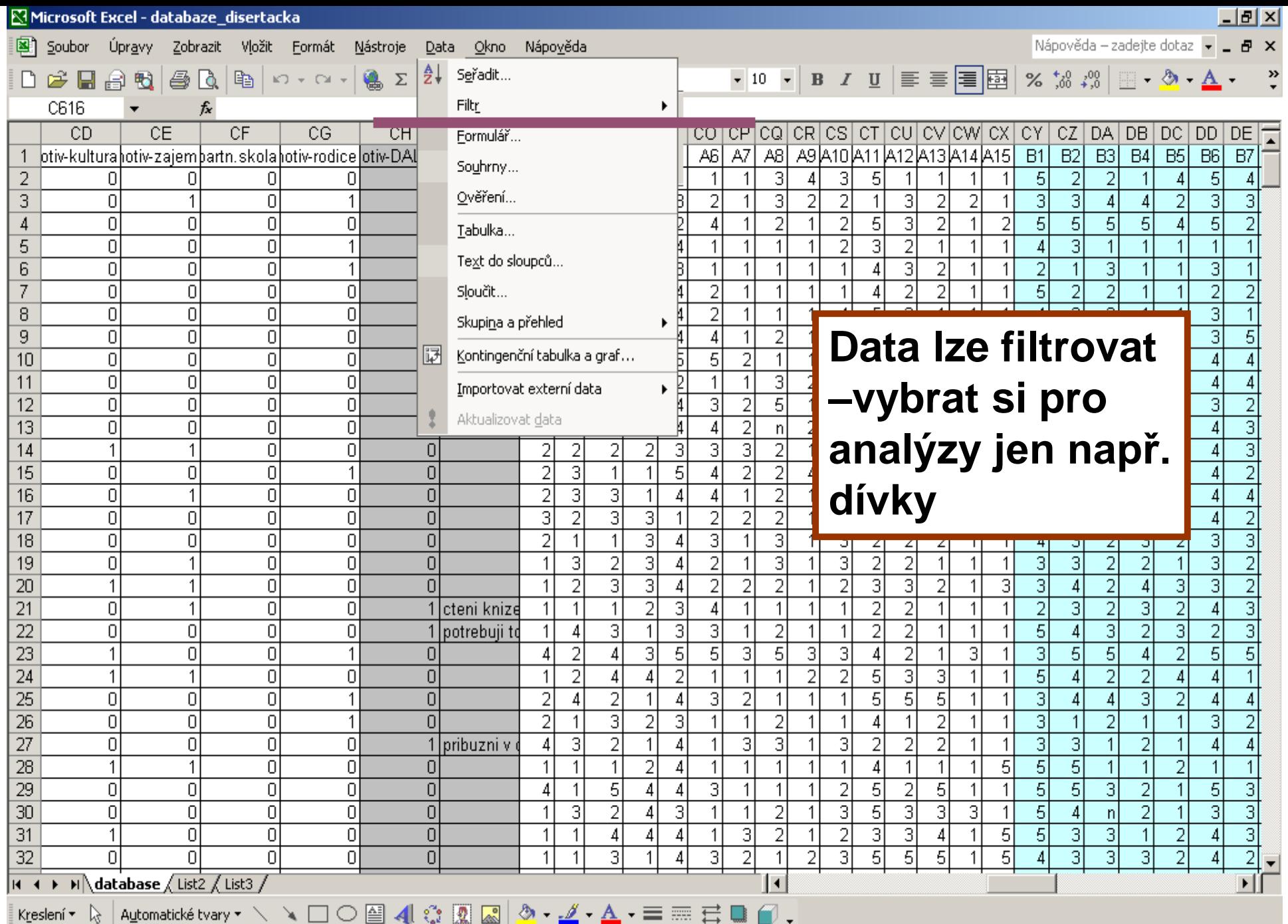

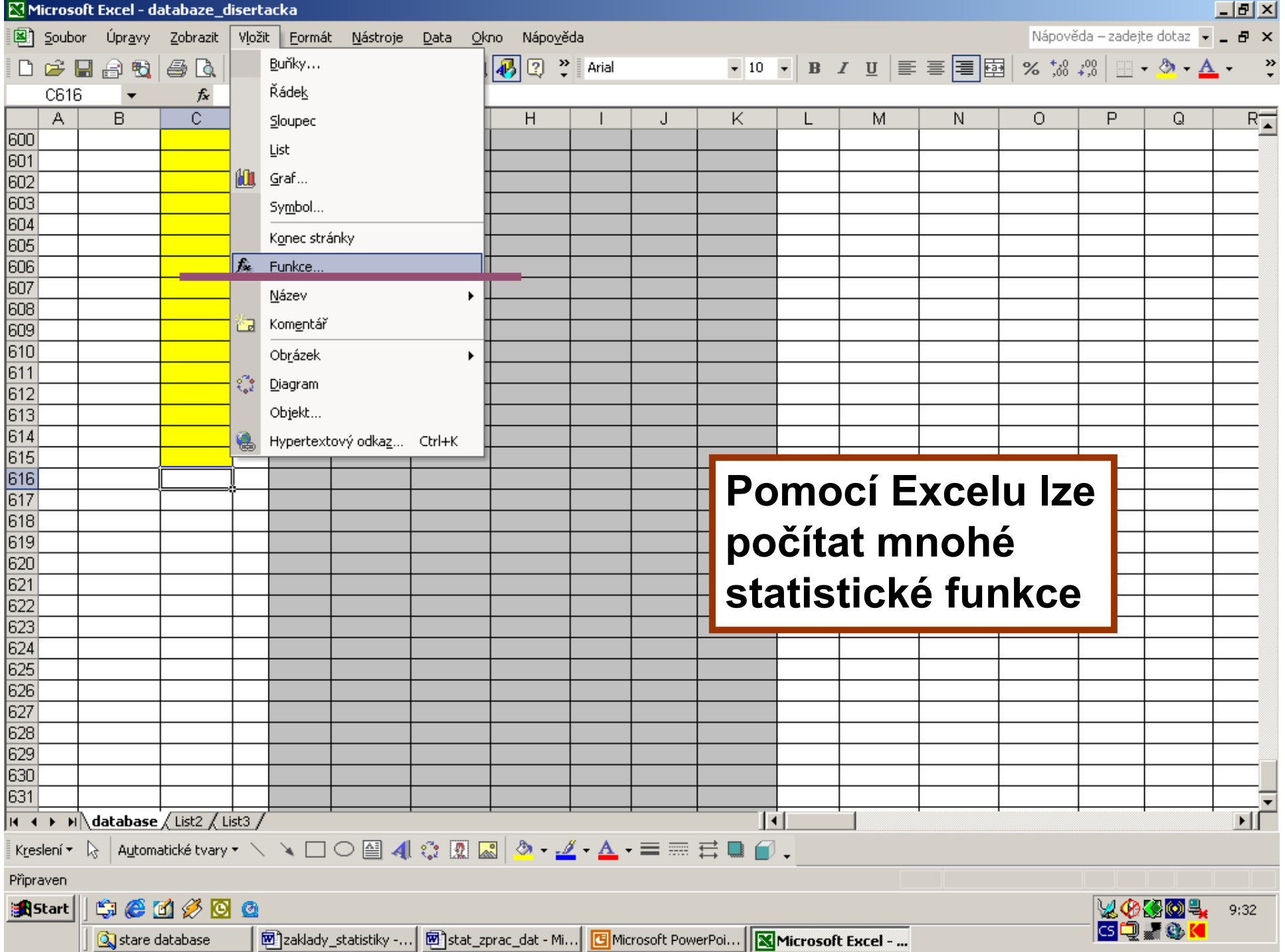

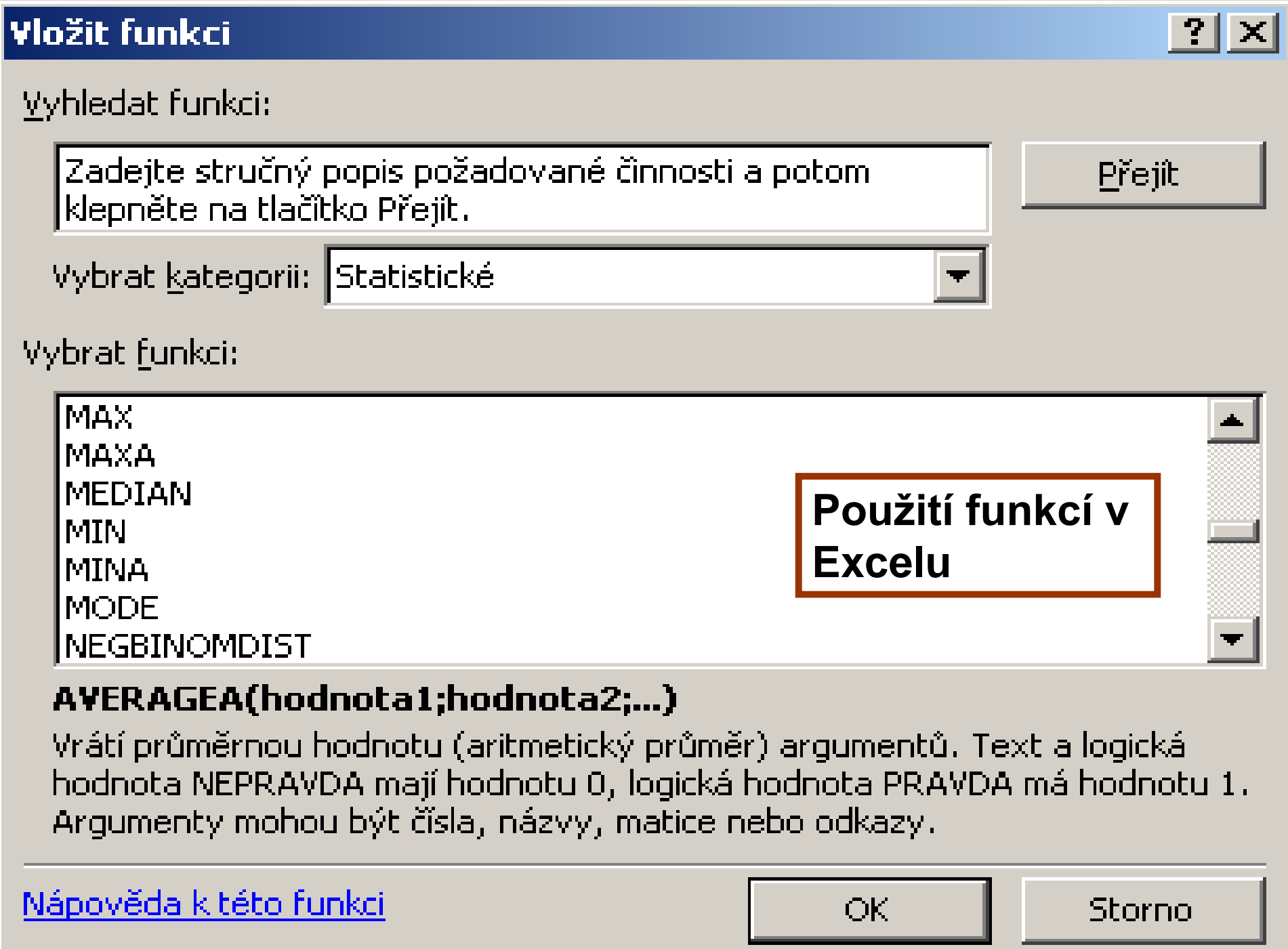

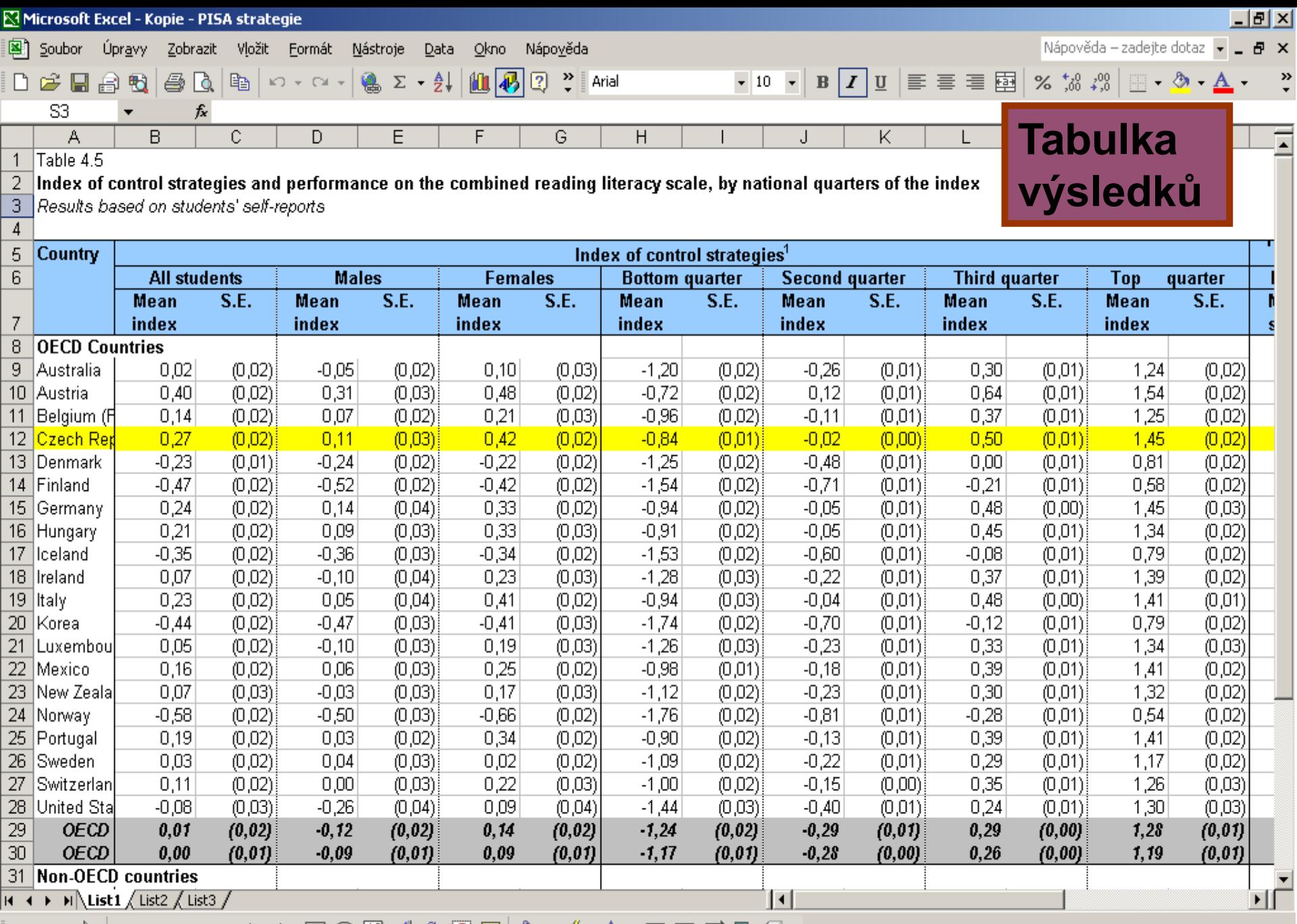

#### Ukázka grafického znázornění dat (Excel, sloupcový graf)

**Motivace k učení CJ**

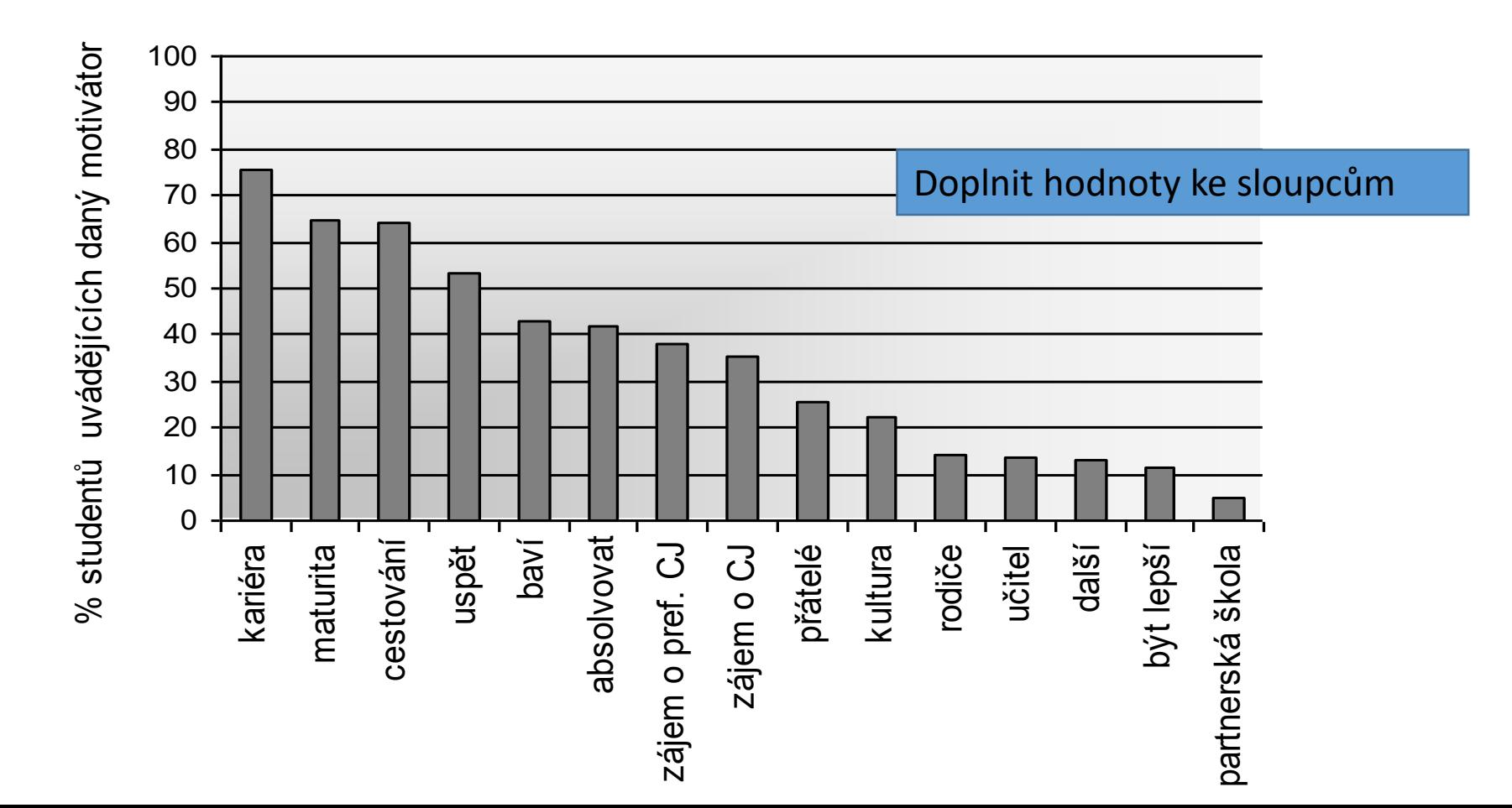

#### Ukázka grafického znázornění dat (Excel, histogram)

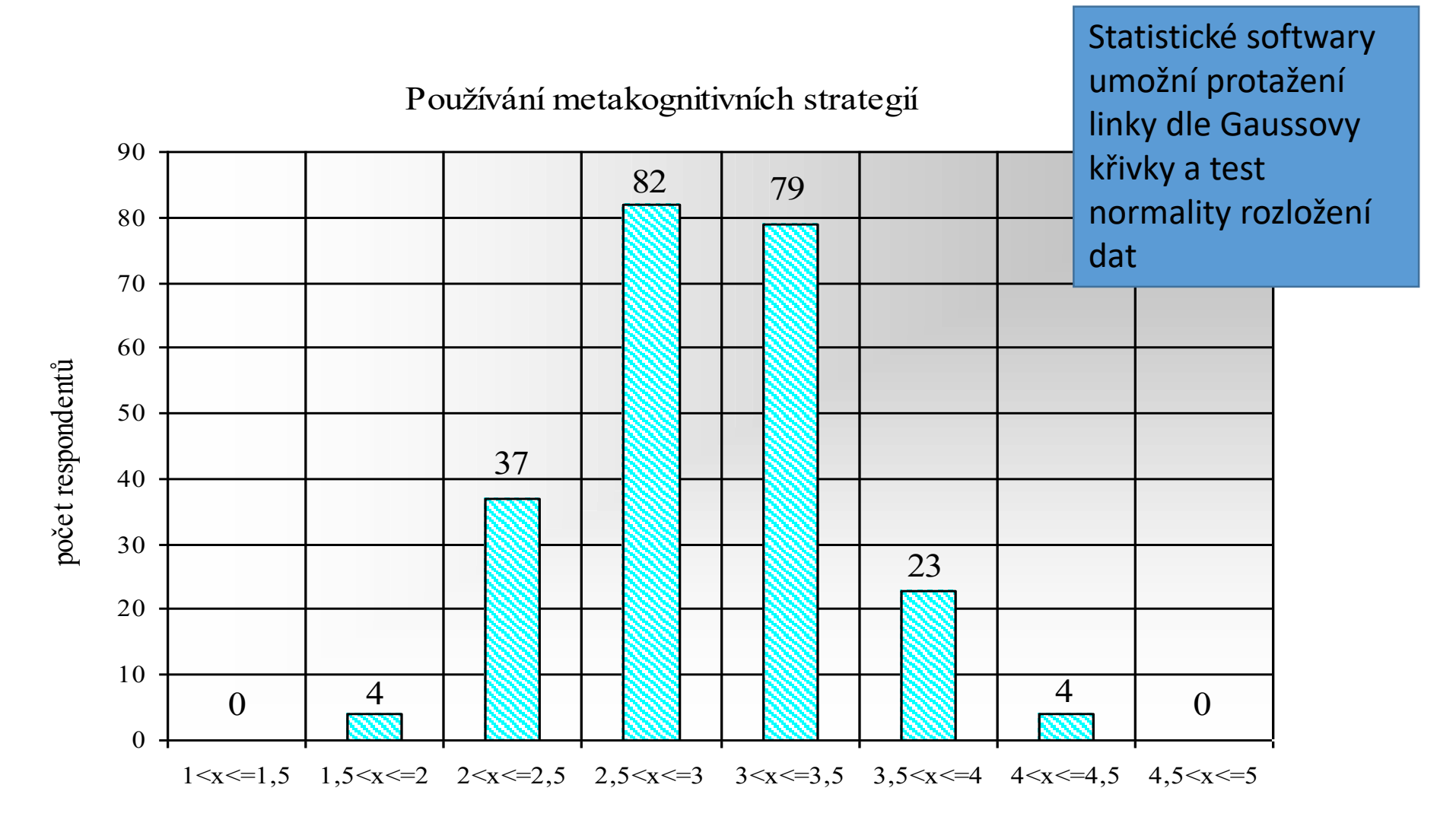

### Ukázka grafického znázornění dat (Excel, pruhový graf)

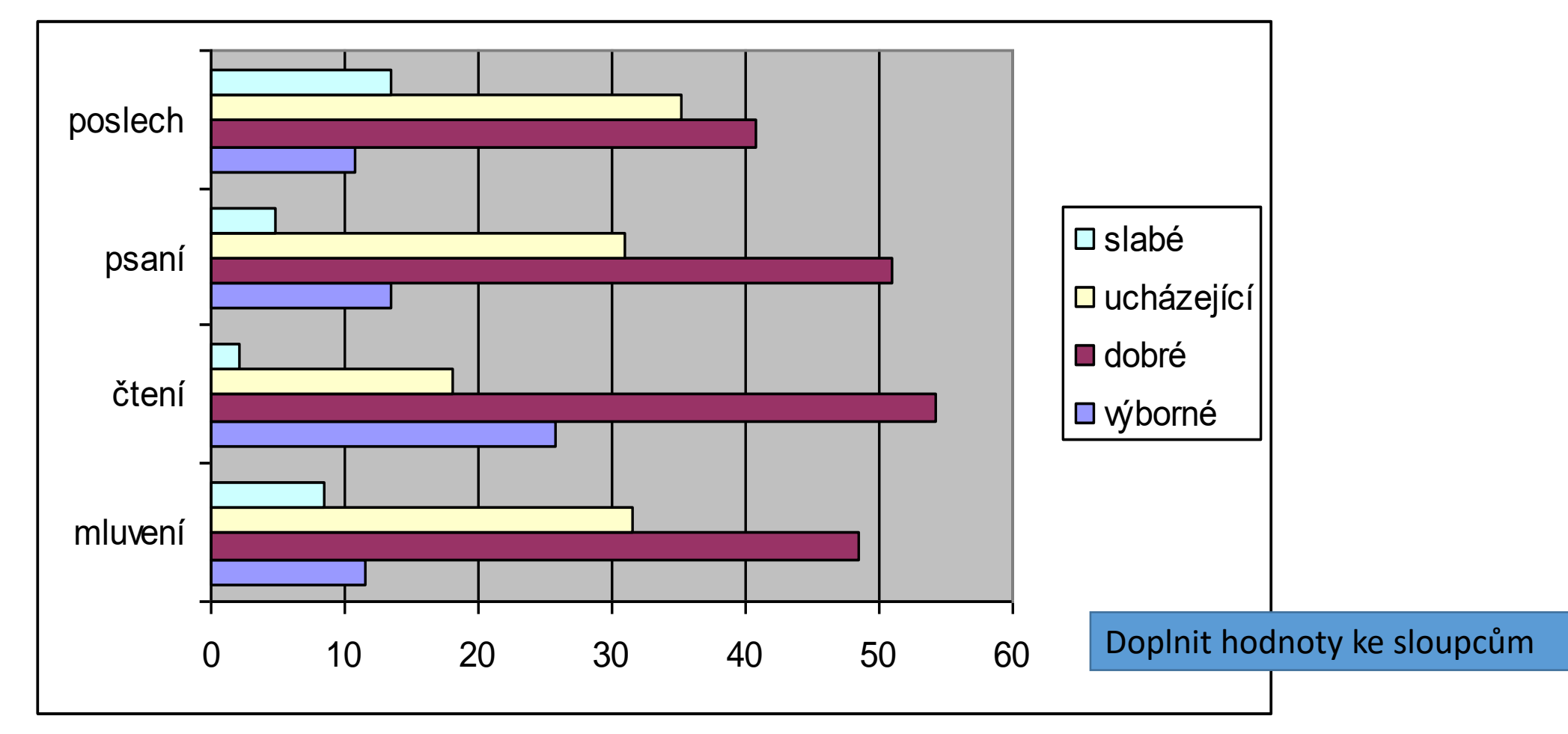

#### Ukázka grafického znázornění dat (Excel, pruhový graf)

#### **Používání skupin strategií**

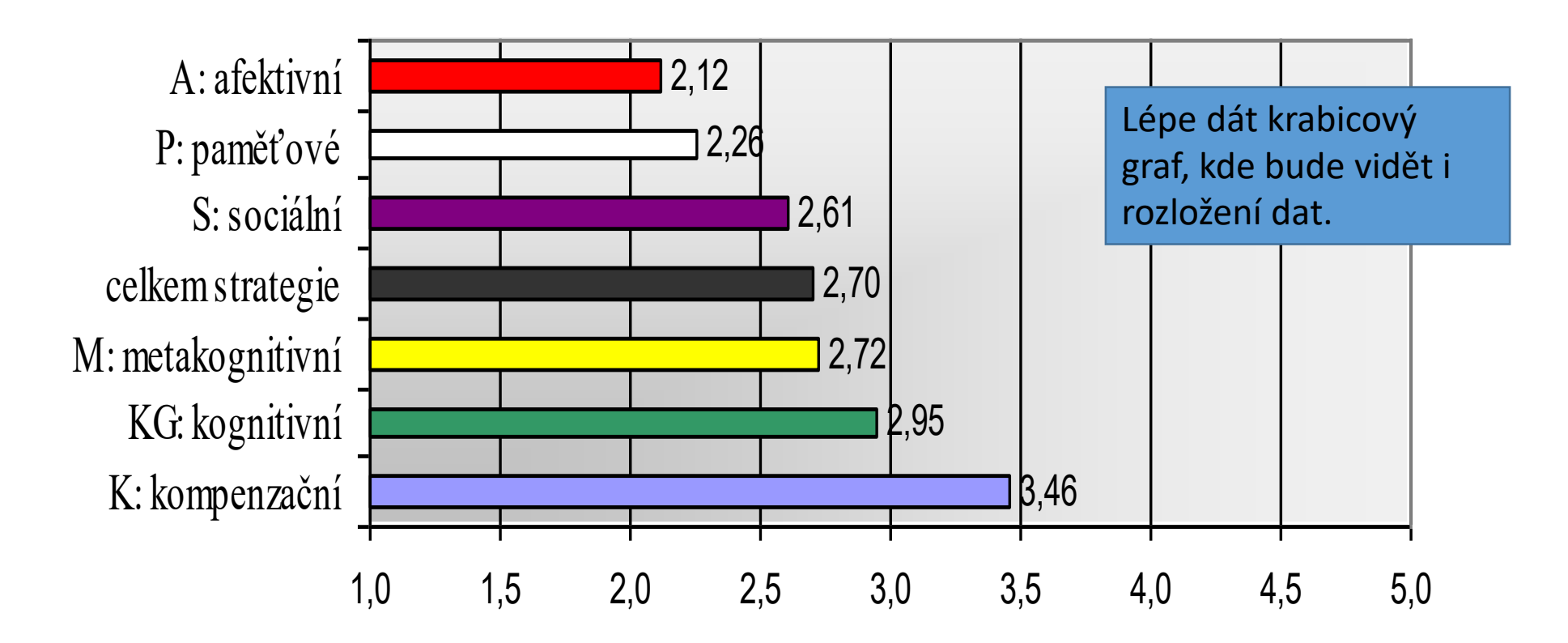

### Ukázka grafického znázornění dat (Excel)

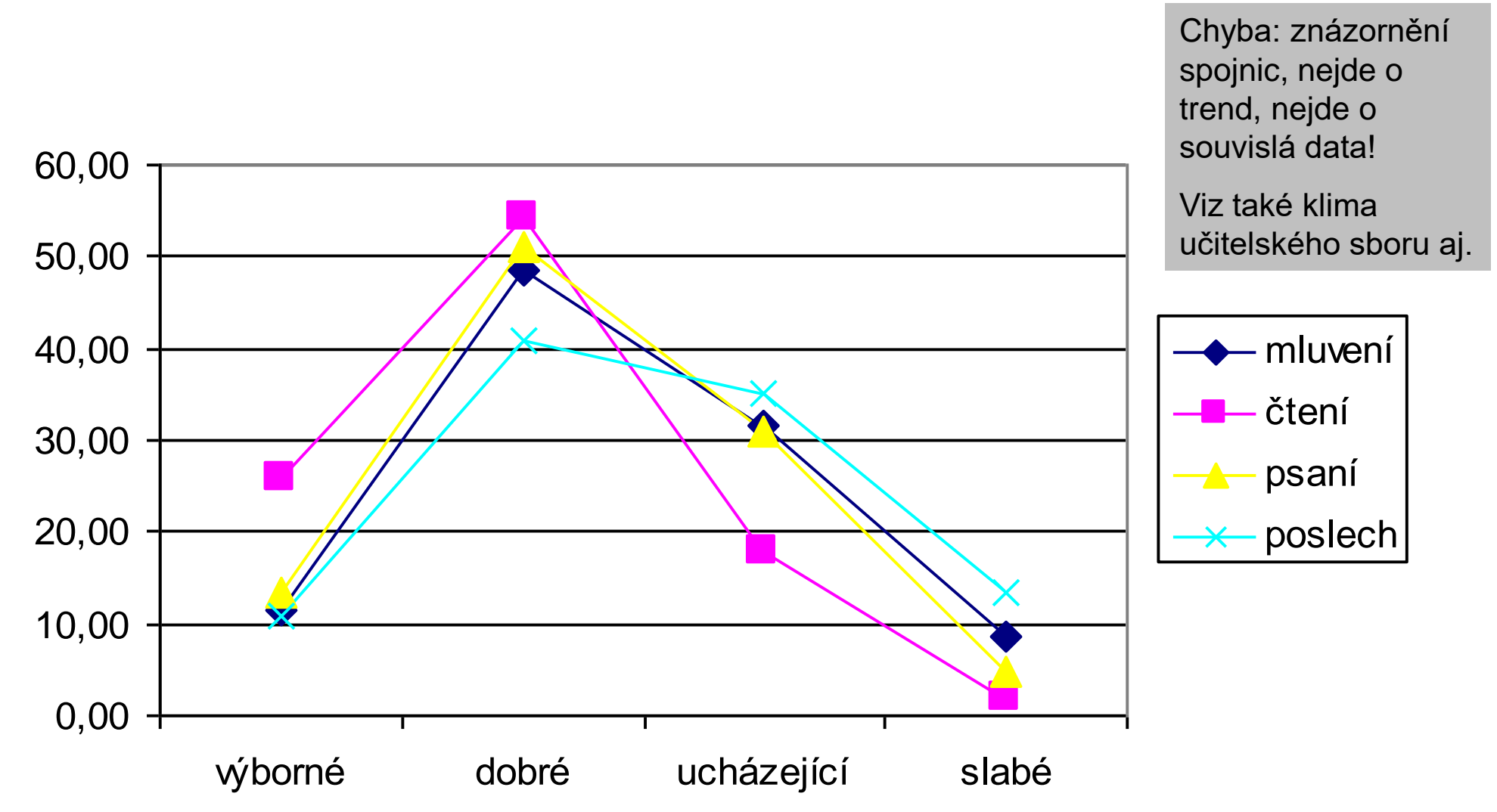
### Ukázka grafického znázornění dat (Excel, koláčový graf)

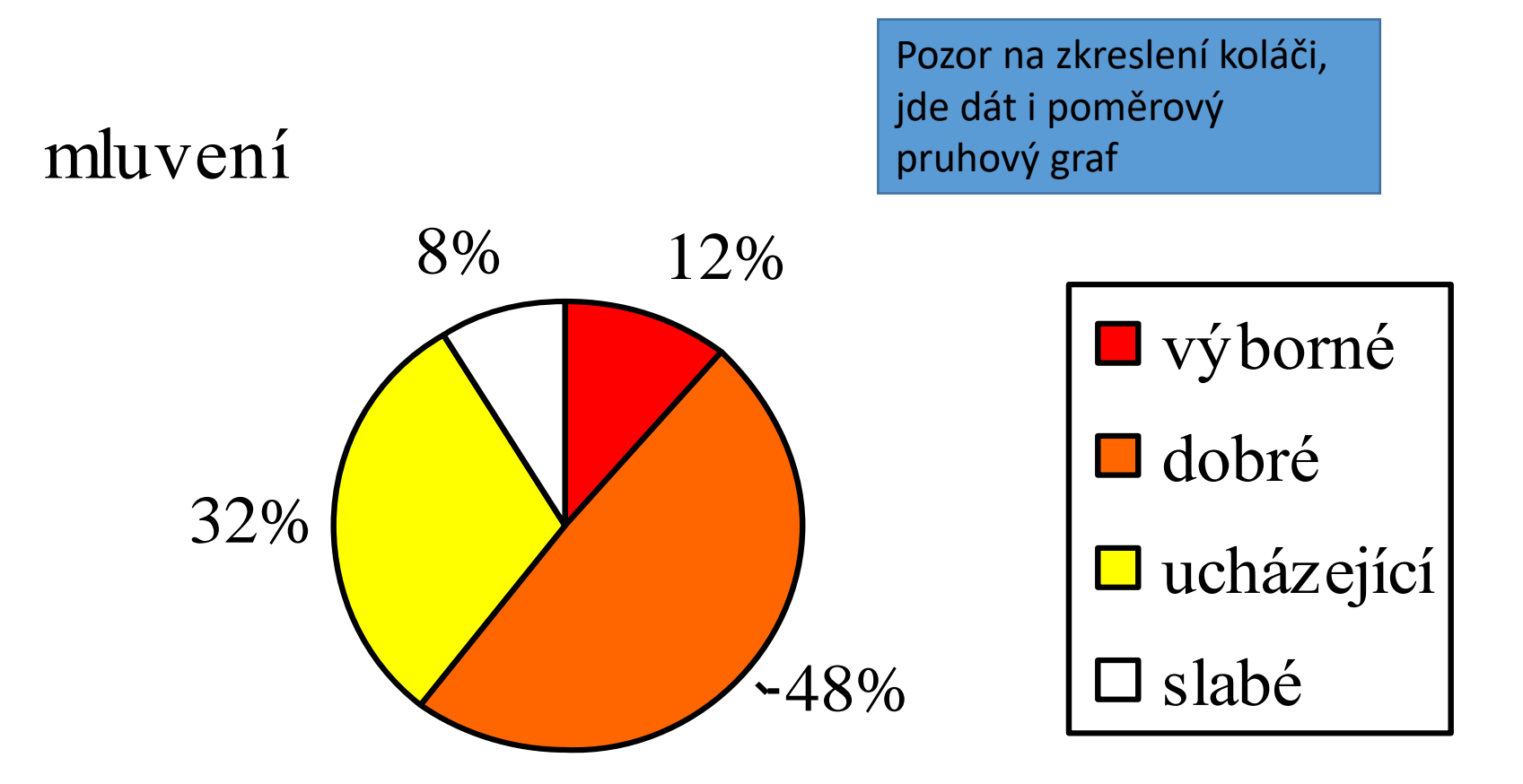

### Ukázka grafického znázornění dat (Excel, koláčový graf)

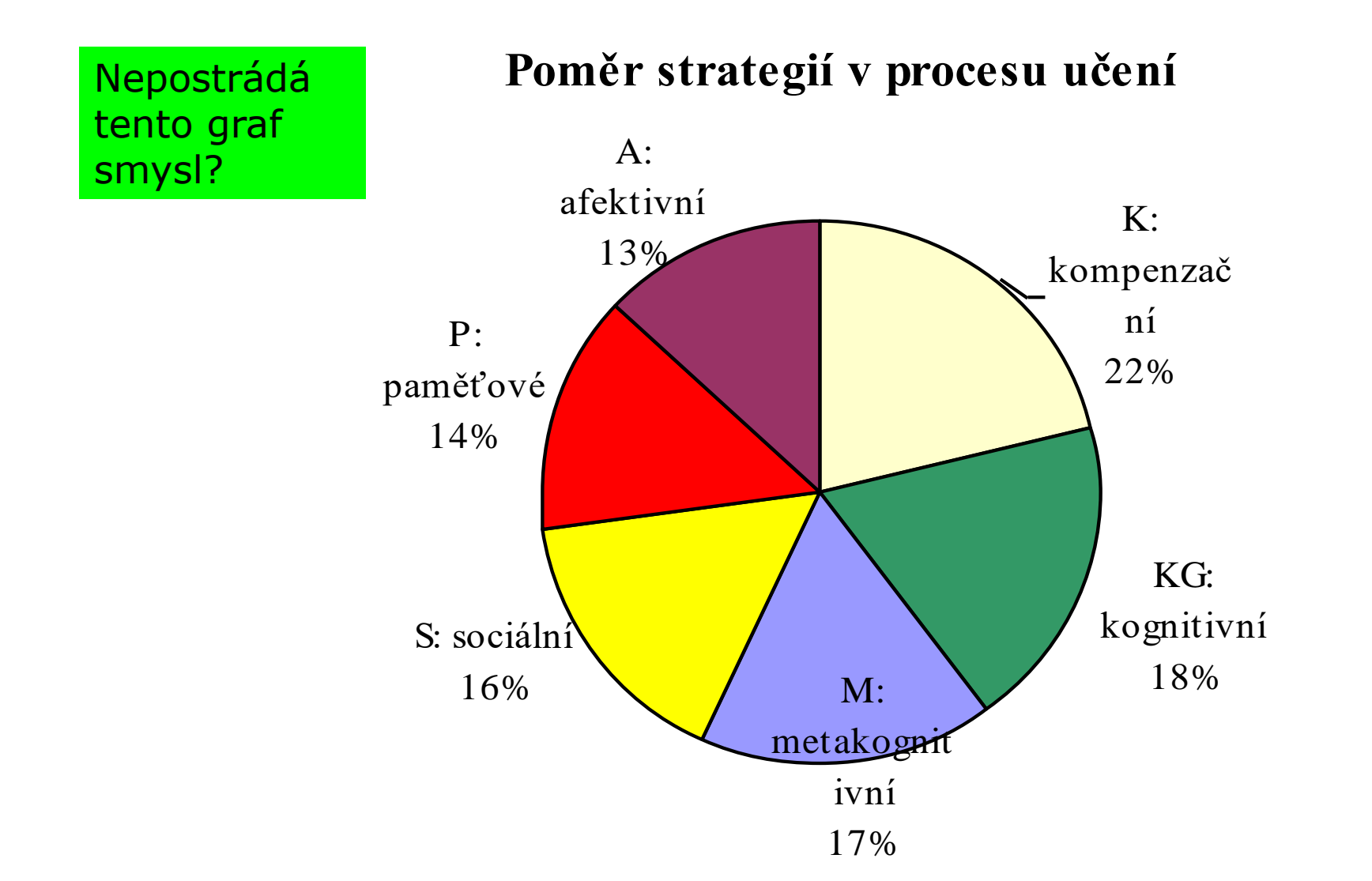

### Zpracování dat ve statistickém softwaru

Co by měl umět:

- vytvoření kódovacího rámce,
- zakódování dat,
- transformace dat,
- statistická analýza dat.

### Hromadný sběr dat

- Dotazníky (ev. jiné nástroje generující množství dat)
	- Tužka –papír:
		- Sebereme a <u>očíslujeme</u> (typicky levý horní roh např. 001 999)
		- Vytvoříme datovou matici ("přepis dotazníku do PC")
	- Google form či jiný / podobný elektronický sběr dat (předchozí krok odpadá)
		- Možno v Excelu (či LibreOffice Calculator) ev. rovnou ve statistickém programu
			- Kde vzít Excel <https://it.muni.cz/sluzby/microsoft-office-365>
			- Kde vzít statistický software viz návod doc. Vlčkové… nebo zkuste <https://www.gnu.org/software/pspp/>
		- První sloupec ID (číslo dotazníku/ů)
		- Další postupně jednotlivé odpovědi (např. "ot\_1" až "ot\_99")
			- Jednotlivé typy odpovědí kódujeme
			- Chybějící údaje kódujeme vysokým číslem, které nemůže být v intervalu použitého pro kódování (např. "99" v případě likertovské škály míry souhlasu s výrokem v dotazníku "1-5")

# SPSS / PSPP

Stat. software

### Tři typy oken v SPSS / PSPP

#### • **Data editor** (záložky **Variable View** a **Data View**)

- $\rightarrow$  správa datového souboru
- → soubory s koncovkou \*.**sav**

• **Output** → výstupy analýz

→ soubory s koncovkou \*.**spv** (od verze 15)

• **Syntax** → zadávání pomocí příkazového řádku → soubory s koncovkou \*.**sps**

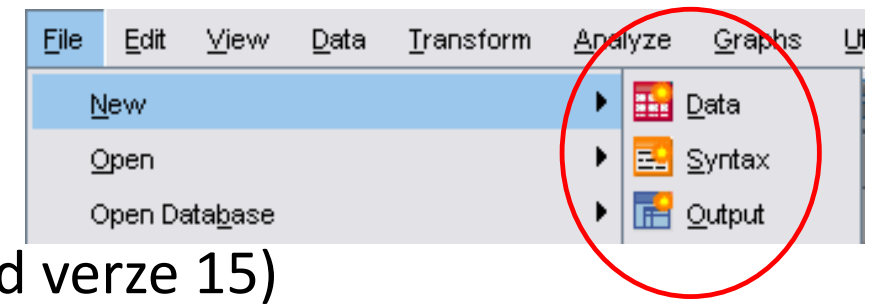

### Jak to vypadá

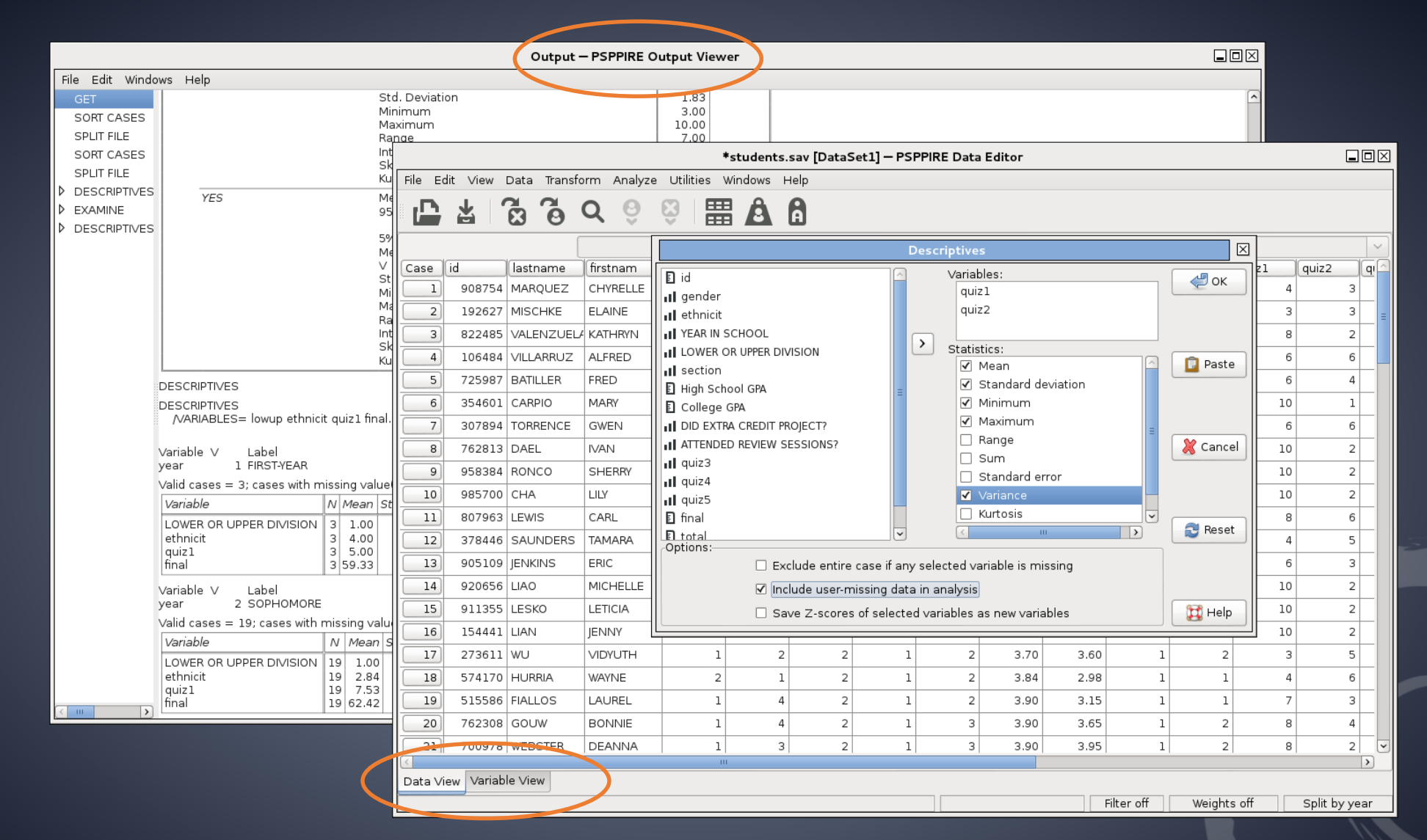

### Proměnné - úpravy

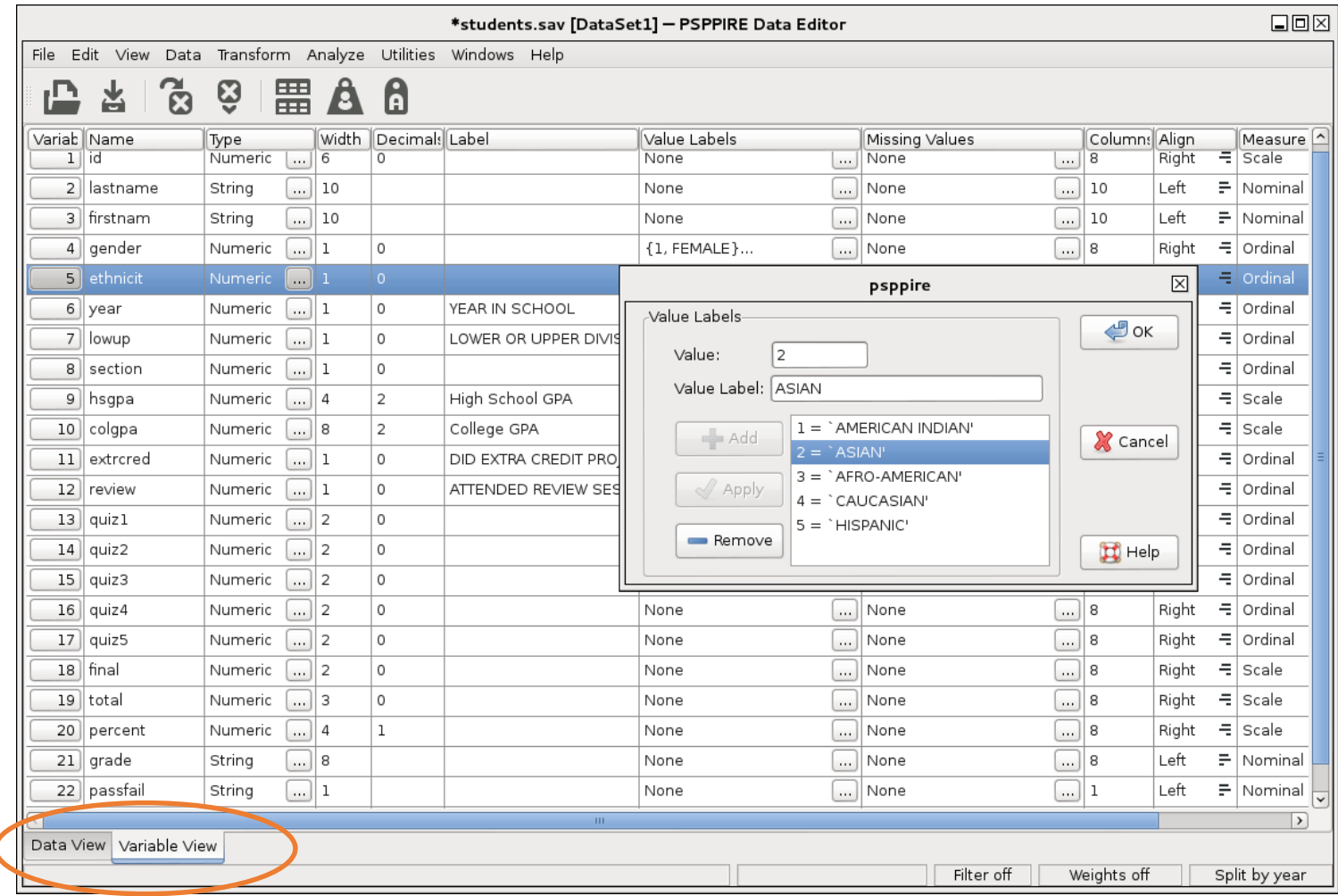

### Tři základní informace o proměnných:

• **jméno proměnné VARIABLE NAME** max. 8 znaků bez diakritiky, mezer; musí začínat písmenem (např. *pohlavi*) → bezpodmínečně v datech musí být

pro uživatele může být dále užitečná nadstavba:

- **popiska proměnné VARIABLE LABEL** Delší popis názvu znaku, lze s diakritikou, např. (zkrácené) znění otázky v dotazníku, který se bude objevovat ve výstupech (např. *Pohlaví respondenta*)
- **popisky kategorií (hodnot)** proměnné VALUE LABELS Popis kategorií znaku, které se budou objevovat ve výstupech (např. 1= *muž*, 2 = *žena*)

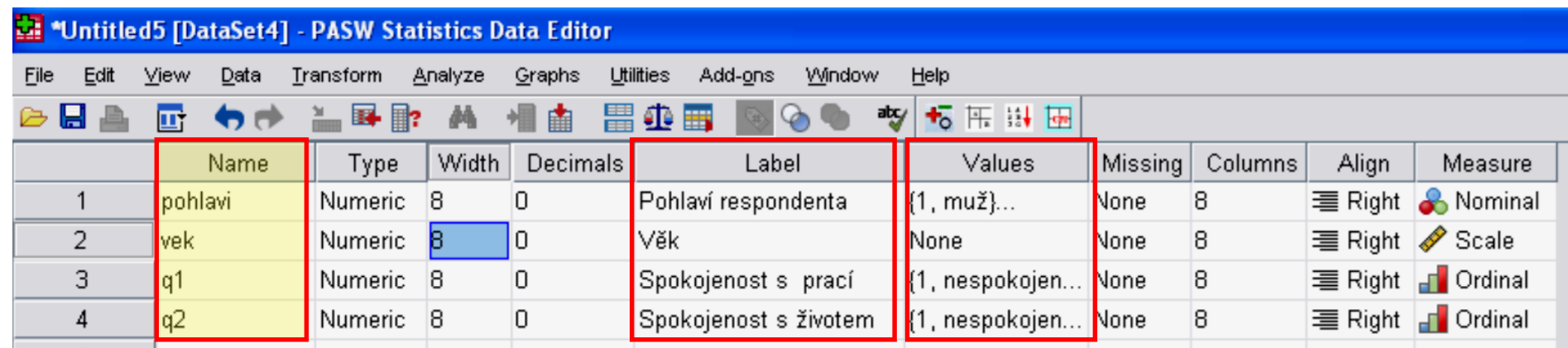

### Ve Variable View je toho ale více

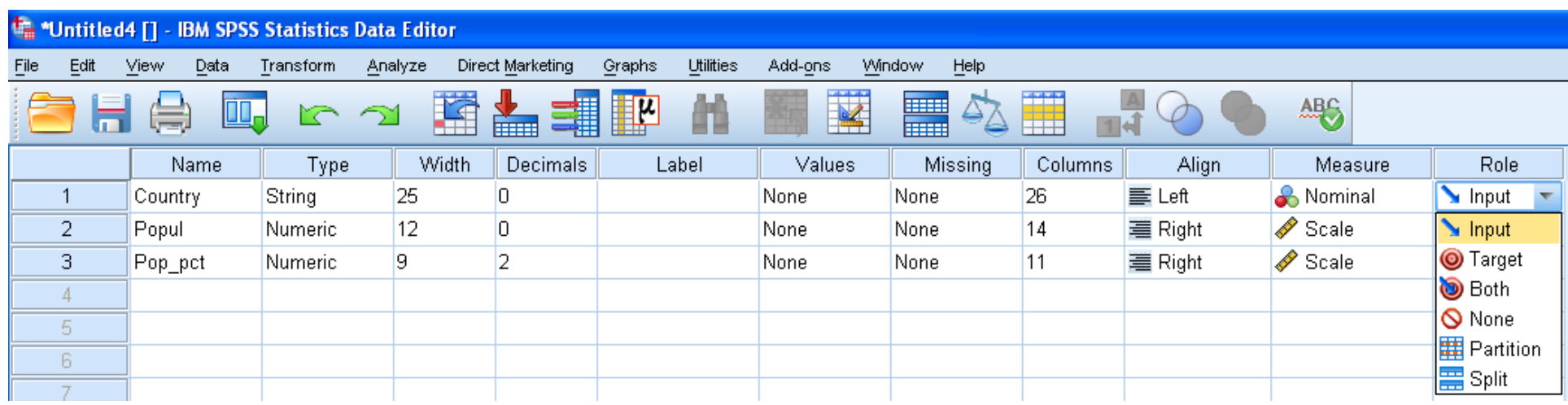

#### **Nejdůležitější** jsou:

- **Type**: druh záznamu dat (v zásadě buď jako číslo = Numeric nebo jako slova = String). Preferujeme Numeric
- **Decimals**: počet desetinných míst, co se bude zobrazovat ve výstupech (samotný záznam dat ale zachovává více desetinných míst)
- **Measure**: typ proměnné (dříve to nevadilo, novější verze vyžadují pro určitý typ analýz)
- **Missings**: uživatelsky definované hodnoty (o tom více jinde)
- v novějších verzích (SPSS 22) ještě přibyla **role proměnné v analýze** (závislá, nezávislá, třídící atd.)

### Překódování a transformace

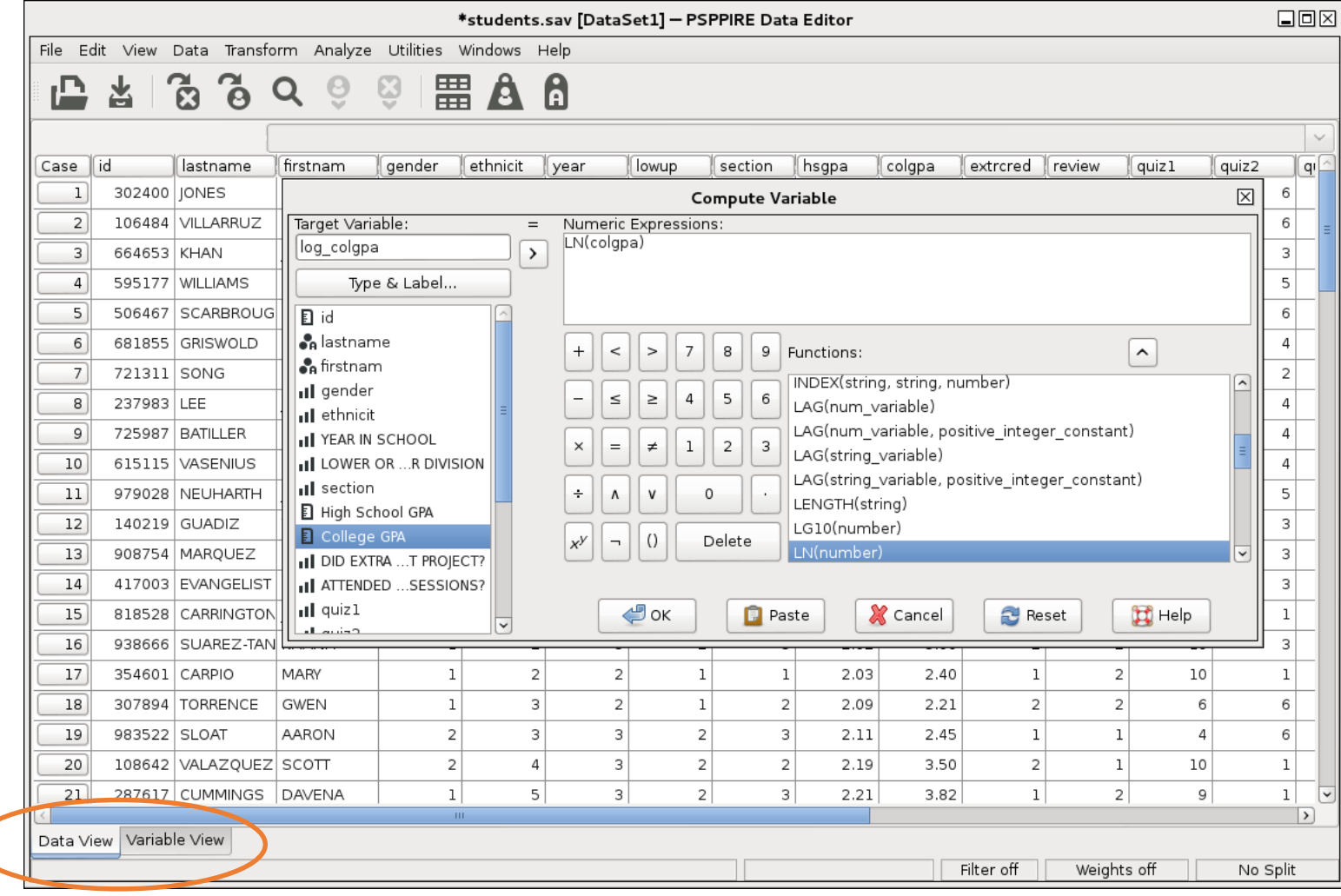

### Transformace dat → *Transform*

- Výpočet/vytváření nových (syntetických) znaků → **COMPUTE** (nebo pro "načítání" COUNT)
- Rekódování
	- → **RECODE** (do stejné nebo nové proměnné)

## Úpravy dat a výstupů → *Data*

- Uspořádání případů → **SORT CASES**
- Rozdělení na podsoubory (při analýze dle skupin) → **SPLIT FILE**
- Výběr případů (filtrování) → **SELECT CASES**

Analýzy

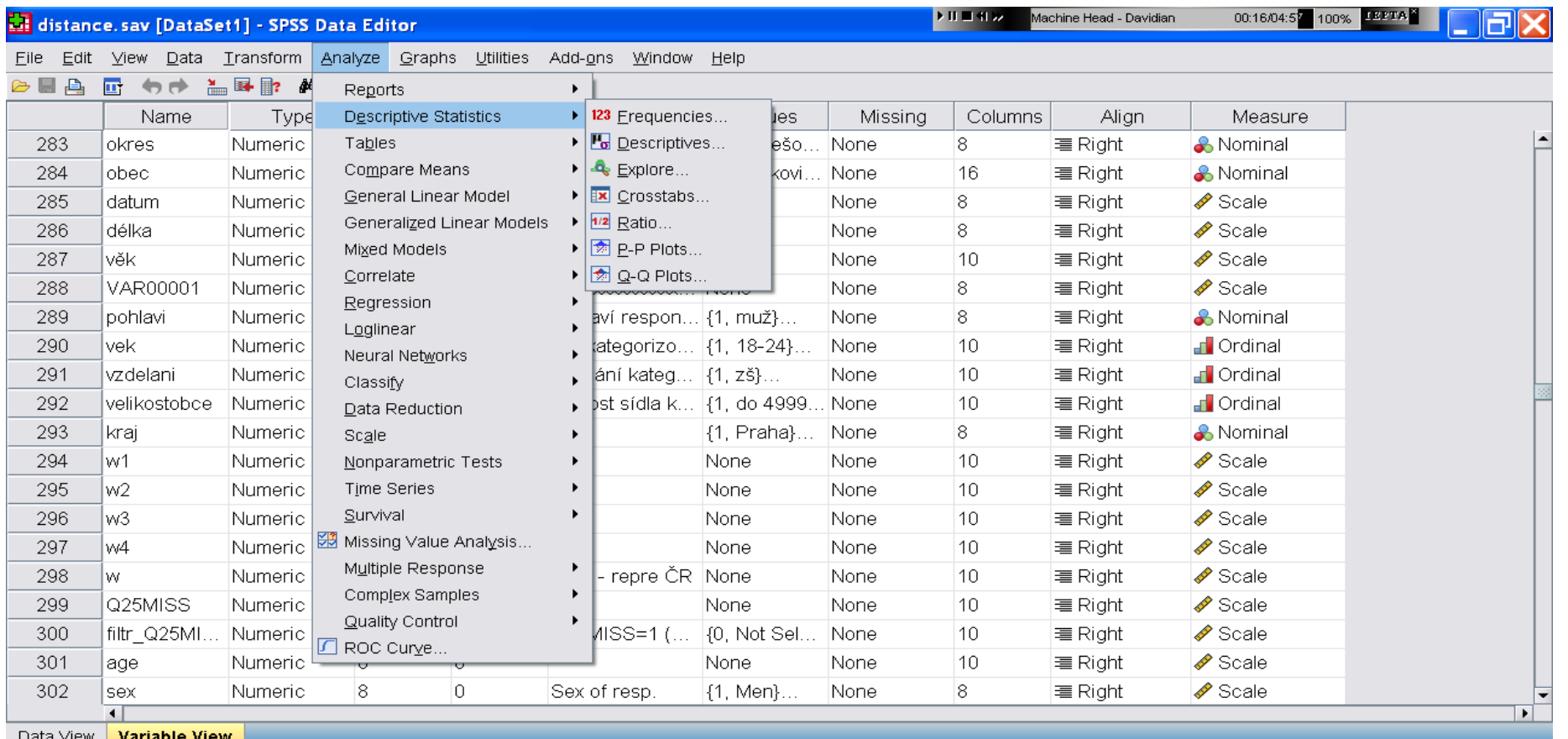

→ příkazy v sekci hlavního menu **Analyze**

Popisné statistiky: **Descriptive statistics** → **Frequencies / Descriptives** / **Explore**

### Analýzy → *Analyze*

- **Descriptive statistics**
- **Tables**
- **Compare means**
- **Correlate**
- Data Reduction
- **Nonparametric Tests**
- Missing Value Analysis

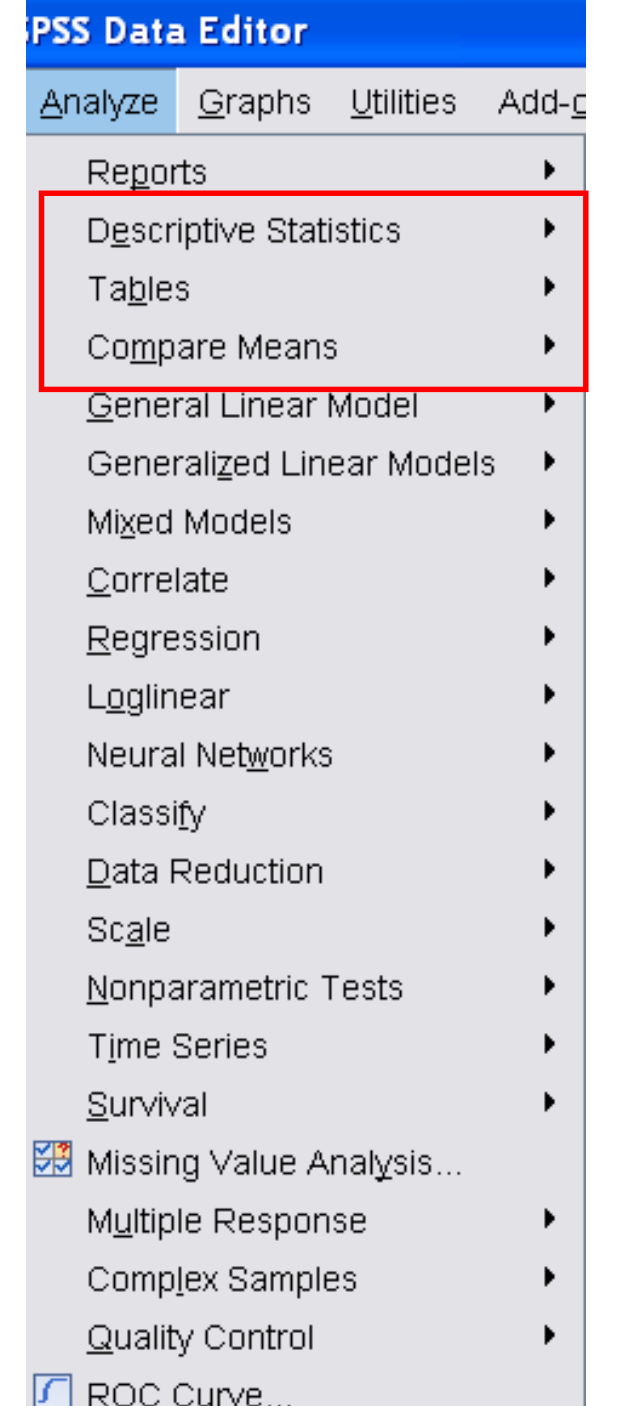

#### $Grafy \rightarrow Graphs$

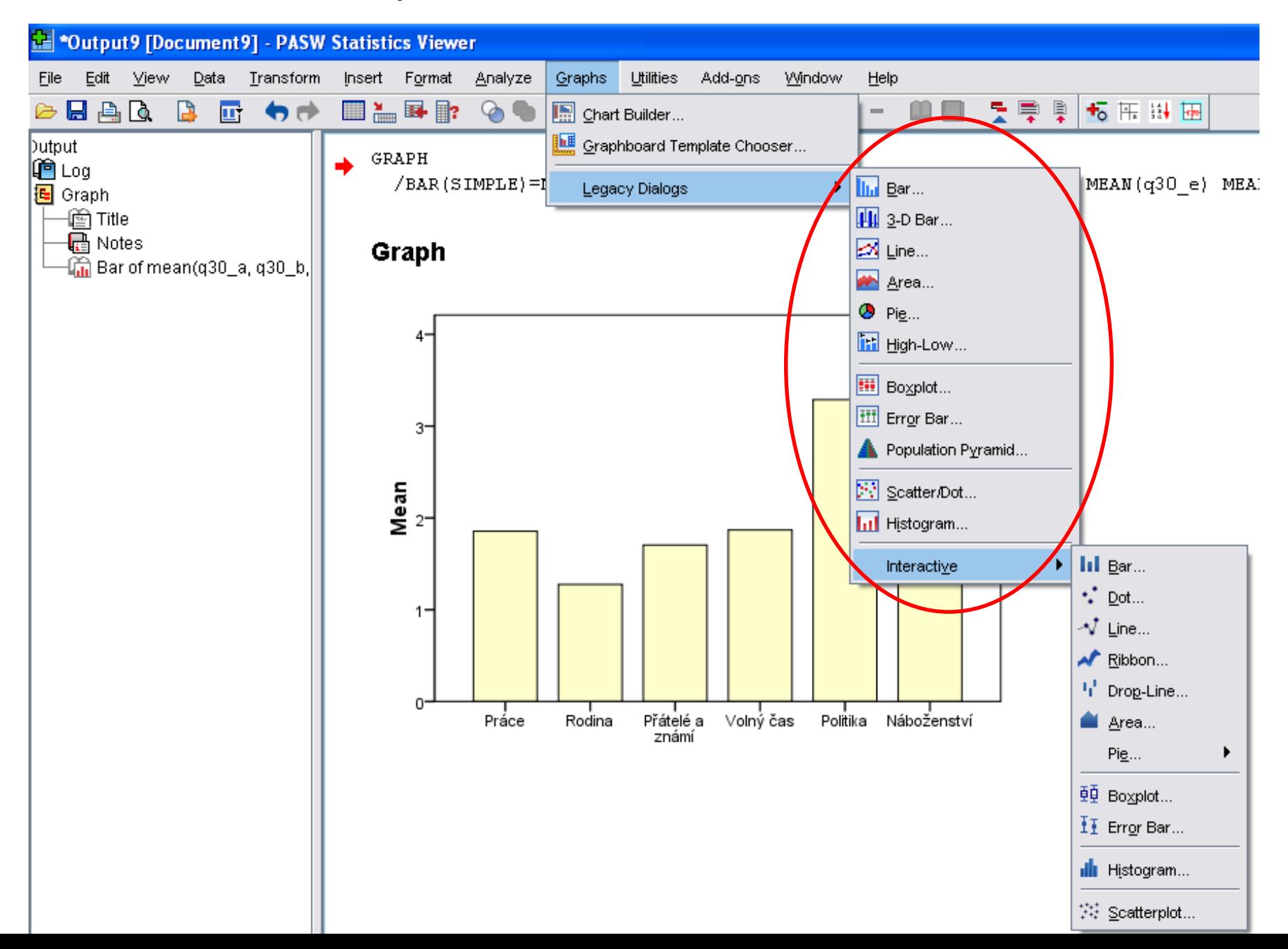

88